VMware Infrastructure 3 インストールガイド for PRIMERGY RX300 S5 VMware バンドルタイプ V1.0L10

UNIXは、X/Openカンパニーリミテッドが独占的にライセンスしている米国ならびに他の国における登録商標です。 Microsoftは、米国Microsoft Corporationの米国およびその他の国における登録商標です。

VMware、VMwareロゴ、Virtual SMP およびVMotion はVMware, Inc の米国およびその他の国における登録商標また は商標です。

Acrobat Readerは、Adobe社の登録商標です。

Linux は、Linus Torvalds 氏の米国およびその他の国における登録商標あるいは商標です。

Red Hat およびRed Hat をベースとしたすべての商標とロゴは、米国およびその他の国におけるRed Hat, Inc. の商標 または登録商標です。

そのほか、本書に記載されている会社名および製品名は、それぞれ各社の商標または登録商標です。 なお、本書においては、(R)およびTM表記を省略しています。

### 本書をお読みになる前に

この章では、本書をお読みいただく前に確認していただきたいことについて説明しています。

#### 1. はじめに

この章では、ヴイエムウェア社が提供しているリリースノートに関する情報を説明しています。 使用する VMware のバージョンに合わせたリリースノートを必ずご確認ください。

#### 2. **CD**について

この章では、PRIMERGYドキュメント&ツールCD for VMware バンドルタイプ用(CD-ROM)の内容につい て説明しています。

#### 3. 製品概要

この章では、製品を使用する上で、必要となる情報を説明しています。

#### 4. 導入

この章では、VMware Infrastructure 3 Version 3.5 の導入に関する注意事項を説明しています。 VMware Infrastructure 3 Version 3.5 を導入する場合は、必ずご確認ください。

#### 5. アップグレード

この章では、VMware ESX 、高信頼ツール、ゲストOS およびその他のコンポーネントのアップグレー ドに関する前提条件と注意事項を説明しています。 各製品または機能をアップグレードする場合は、必ずご確認ください。

#### 6. 運用と保守

この章では、VMware ESX の運用と保守に関する注意事項、高信頼ツール、ゲストOS およびその他の コンポーネントの運用に関する注意事項を説明しています。 VMware Infrastructure 3 Version 3.5 の運用を開始する前に必ずご確認ください。

#### 7. 制限事項

この章では、弊社が使用を制限している内容を説明しています。 VMware Infrastructure 3 Version 3.5 を使用する前に必ずご確認ください。

# 本書をお読みになる前に

本書は PRIMERGY RX300 S5 サーバ上でVMware Infrastructure 3 Version 3.5 を使用していただくために必要となる情報を 記載した説明書です。本書をお読みになる前には、以下の内容をご確認ください。

#### 本書の対象ソフトウェアについて

本書は、以下のソフトウェアを対象としています。

・VMware Infrastructure 3 Version 3.5 Update 4

#### VMware サーバ仮想化製品名称および機能名称の変更について

2008年12月より、VMware サーバ仮想化製品名称および機能名称が一部変更となりました。本書に関する変更内容は、 以下のとおりです。

名称変更の詳細については、以下のヴイエムウェア社公開ドキュメントを参照してください。

[http://www.vmware.com/support/product\\_renaming.html](http://www.vmware.com/support/product_renaming.html)

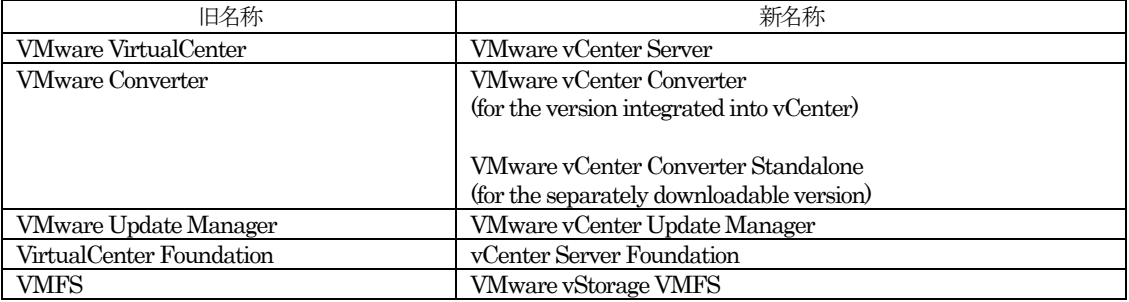

#### 本書の表記について

本書では、本文中の表記に以下のような略称を使用しています。

・「VMware Infrastructure 3 コンポーネント」の表記について

VMware Infrastructure 3 の各コンポーネント名称を説明する場合は、以下の「本文中の表記」で表記しています。

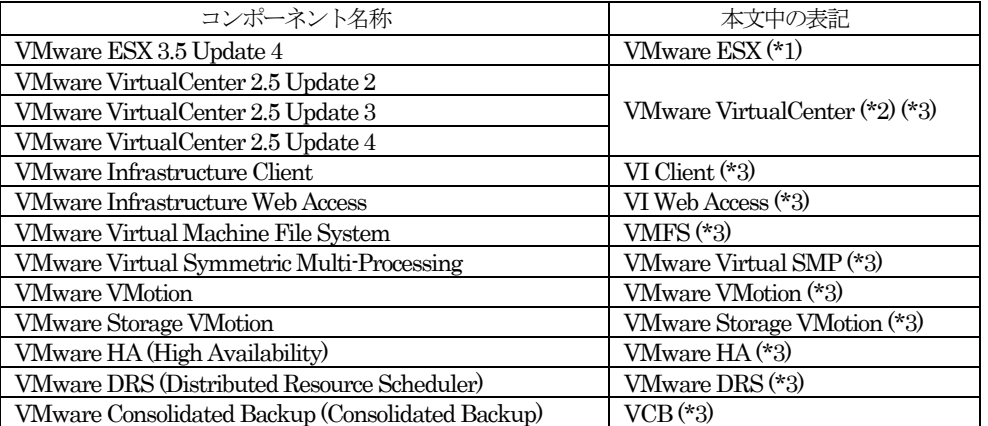

(\*1) VMware ESX の説明において、一部バージョンを付加して説明しています。バージョン表記がある場合は、表記し たバージョンに限定していることを表しています。

- (\*2) VMware VirtualCenter の説明において、一部バージョンを付加して説明しています。バージョン表記がある場合 は、表記したバージョンに限定していることを表しています。
- (\*3) コンポーネントの説明において、VMware ESX 以外のコンポーネントを総称して「その他のコンポーネント」と表 記しています。
- ・「高信頼ツール」の表記について

本書では、各高信頼ツールを説明する場合は、以下の「本文中の表記」として表記しています。

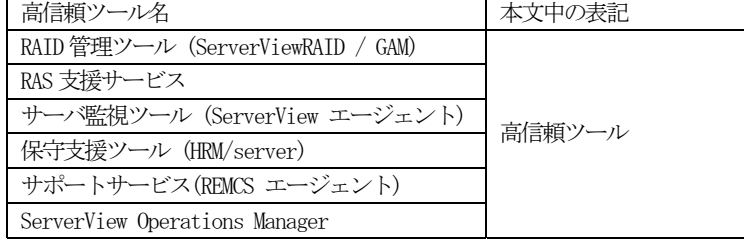

- ・「PRIMERGYの各機種」の表記について
	- 本書では、対象の PRIMERGY 各機種名を説明する場合は、PRIMERGY を略して表記しています。
		- 例) 「PRIMERGY RX300 S5」は「RX300 S5」と表記しています。
- ・「PRIMERGYスタートアップディスク」の表記について

本書では、「PRIMERGYスタートアップディスク」と「PRIMERGYスタートアップディスク for Linux」を「PRIMERGY スタートアップディスク」と表記しています。

「PRIMERGYスタートアップディスク」は、PRIMERGY本体に同梱されています。

- ・「SupportDesk」の表記について 本書では、弊社が提供する保守・運用支援サービス「SupportDesk」を説明する場合は、「SupportDesk」 と表記してい ます。
- ・「SupportDesk-Web」の表記について 本書では、お客様専用ホームページ「SupportDesk-Web」を説明する場合は、「SupportDesk-Web」と表記しています。

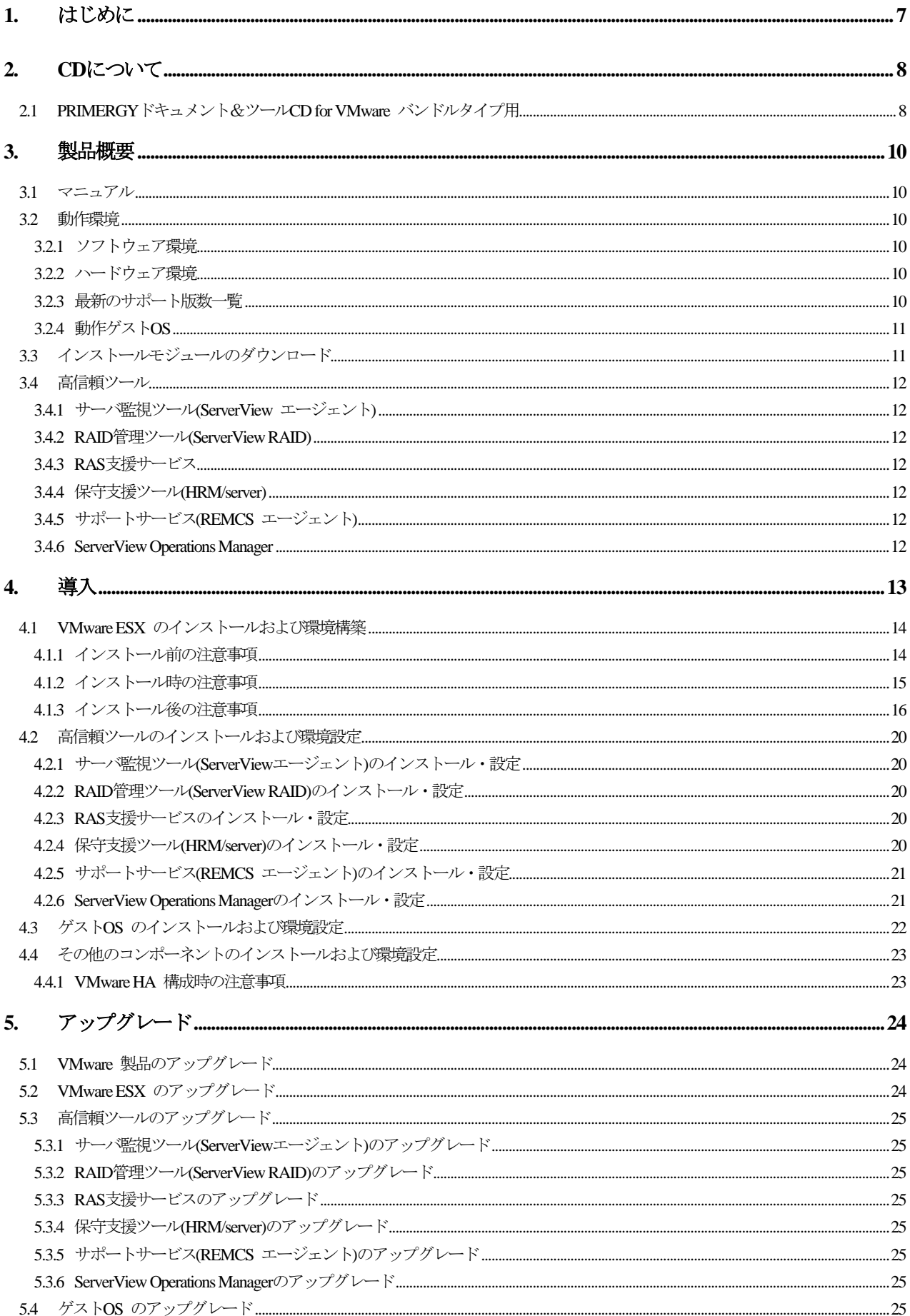

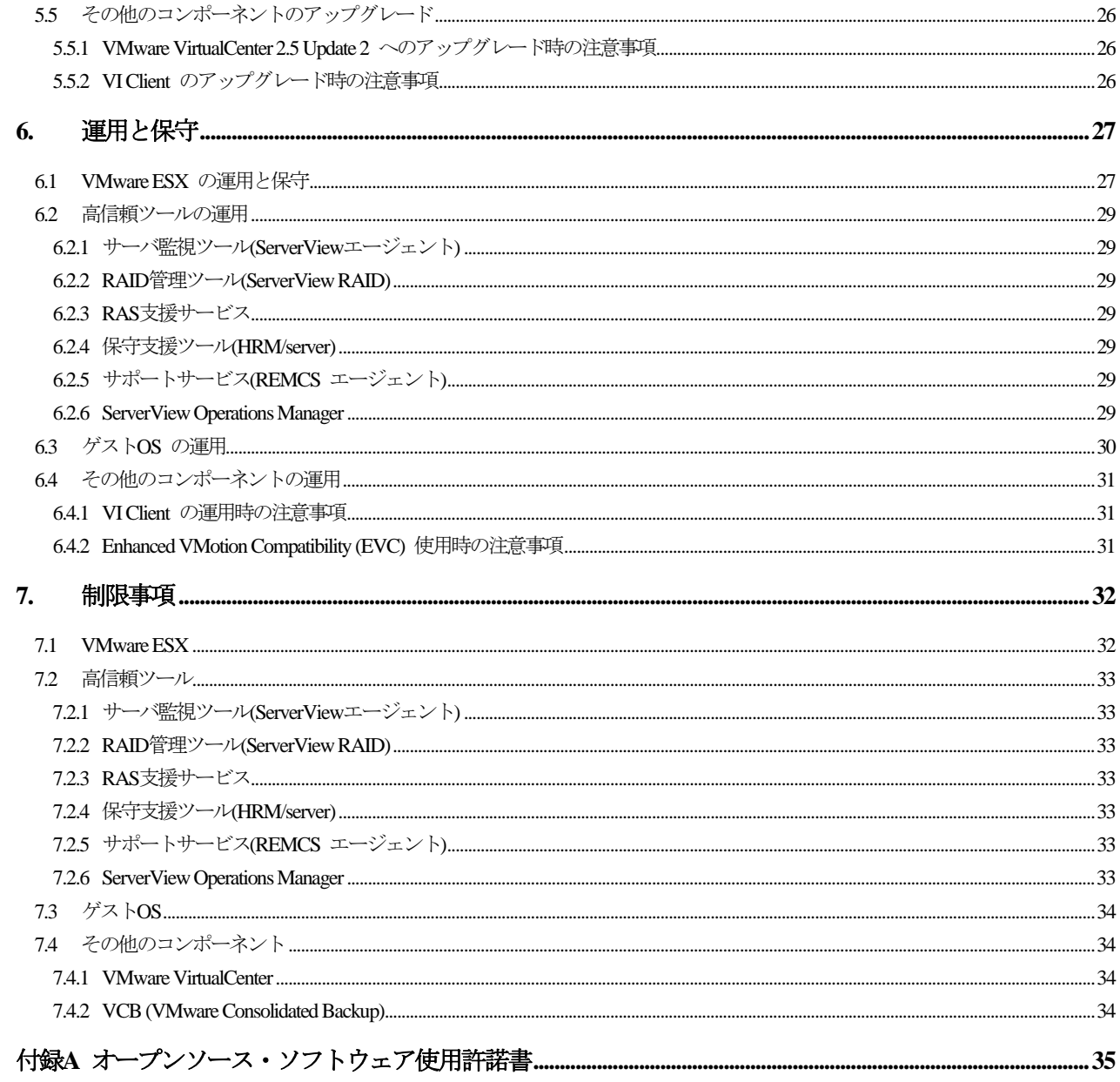

# <span id="page-6-0"></span>1. はじめに

本書は、弊社 PC サーバ PRIMERGY で PRIMERGY RX300 S5 VMware バンドルタイプ用の VMware Infrastructure 3 Version 3.5 Update 4 を使用するために必要となる前提情報、導入方法および注意事項について説明します。 最新版のVMware Infrastructure 3 Version 3.5のインストールおよび留意事項は、ソフトウェア説明書を参照してください。 ソフトウェア説明書は、弊社の下記サイトから取得してください。

<http://primeserver.fujitsu.com/primergy/software/vmware/>

VMware Infrastructure 3 Version 3.5 の新規機能、注意事項などの情報は、ご使用いただく VMware のバージョンに合わせた ヴイエムウェア社公開のリリースノートを参照してください。

<http://www.vmware.com/download/vi/> (英語版) <http://www.vmware.com/jp/download/vi/> (日本語版)

PRIMERGY の安定稼動を図るために高信頼ツールを導入してください。

PRIMERGY RX300 S5 VMwareバンドルタイプ用の高信頼ツールは、「PRIMERGYドキュメント&ツールCD for VMware バンド ルタイプ用」に格納しています。

# <span id="page-7-0"></span>2. CDについて

## 2.1 PRIMERGYドキュメント&ツールCD for VMware バンドルタイプ用

このCDには、以下の内容が含まれています。

なお、PRIMERGY本体に関するドキュメントは、「PRIMERGYスタートアップディスク」を参照してください。 PRIMERGY RX300 S5 VMware バンドルタイプ用の高信頼ツールのインストールは、本CDを使用してください。 注) <x>は、CD-ROMドライブ名です。

1) ドキュメント

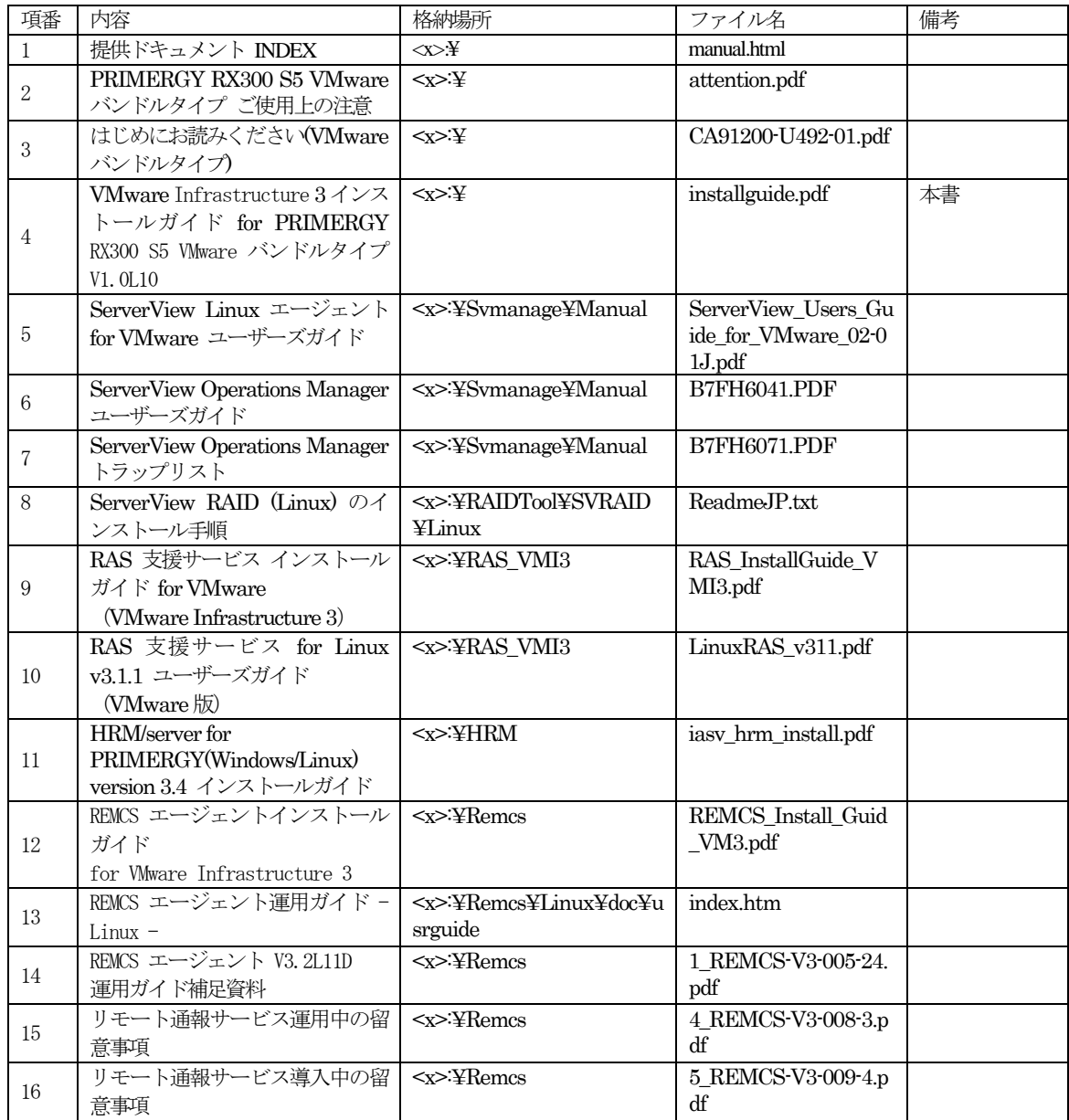

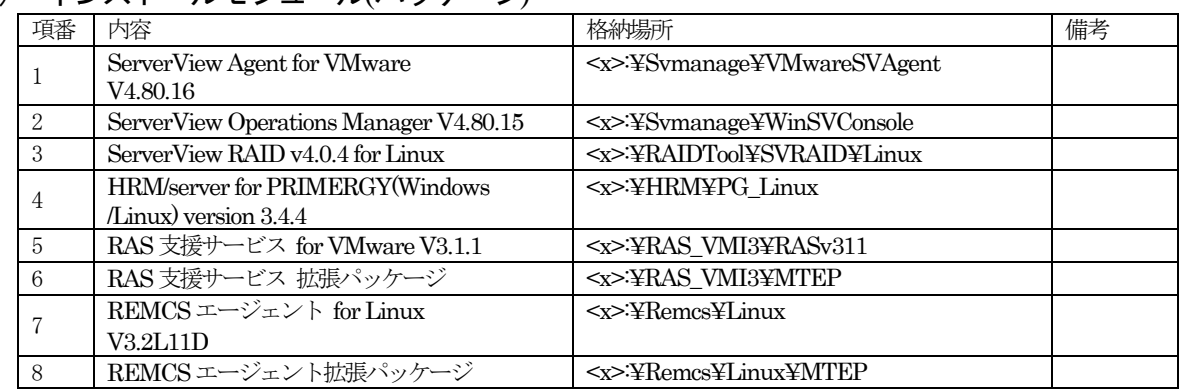

## 2) インストールモジュール(パッケージ)

## <span id="page-9-0"></span>3. 製品概要

VMware Infrastructure 3 Version 3.5 を使用する場合に確認していただくマニュアル、動作環境、インストールモジュールについ て説明しています。

## 3.1 マニュアル

VMware Infrastructure 3 Version 3.5 のマニュアルは、ヴイエムウェア社公開サイトでオンラインマニュアルとして公開されて います。使用する VMware のバージョンに合わせたマニュアルを参照してください。 なお、マニュアルの詳細については、『ドキュメント ロードマップ』を参照してください。

[http://www.vmware.com/support/pubs/vi\\_pubs.html \(](http://www.vmware.com/support/pubs/vi_pubs.html)英語版) [http://www.vmware.com/jp/support/pubs/vi\\_pubs.html](http://www.vmware.com/jp/support/pubs/vi_pubs.html)(日本語版)

### 3.2 動作環境

PRIMERGY RX300 S5 での VMware ESX の動作環境について説明します。

VMware ESX の動作環境について説明します。

VMware ESX の情報については、使用する VMware のバージョンに合わせたマニュアルを参照してください。 [http://www.vmware.com/support/pubs/vi\\_pubs.html](http://www.vmware.com/support/pubs/vi_pubs.html)(英語版) [http://www.vmware.com/jp/support/pubs/vi\\_pubs.html](http://www.vmware.com/jp/support/pubs/vi_pubs.html)(日本語版)

## 3.2.1 ソフトウェア環境

VMware製品との組み合わせ条件については、ヴイエムウェア社公開サイトを参照してください。 [http://www.vmware.com/pdf/vi3\\_35/esx\\_3/r35/vi3\\_35\\_25\\_compat\\_matrix.pdf](http://www.vmware.com/pdf/vi3_35/esx_3/r35/vi3_35_25_compat_matrix.pdf)

## 3.2.2 ハードウェア環境

PRIMERGY RX300 S5 とオプションの組み合わせについては、弊社公開サイトのシステム構成図およびハードウェア一覧を 参照してください。

<http://primeserver.fujitsu.com/primergy/system.html>

## 3.2.3 最新のサポート版数一覧

VMware ESX の最新のサポート版数状況は、以下の弊社公開サイトを参照してください。 <http://primeserver.fujitsu.com/primergy/software/vmware/>

### <span id="page-10-0"></span>3.2.4 動作ゲストOS

VMware ESX でサポートしているゲストOSの種類および VMware ESX のバージョンとゲストOS のバージョンの組み合 わせについては、ヴイエムウェア社公開ドキュメントを参照してください。

<http://pubs.vmware.com/guestnotes/>

以下のゲスト OS については、SupportDesk を提供しています。ゲスト OS のサポートが必要な場合には別途 OS の SupportDesk 契約が必要です。OS の SupportDesk 契約がない場合は、ゲストOS で発生した問題のサポートができません。

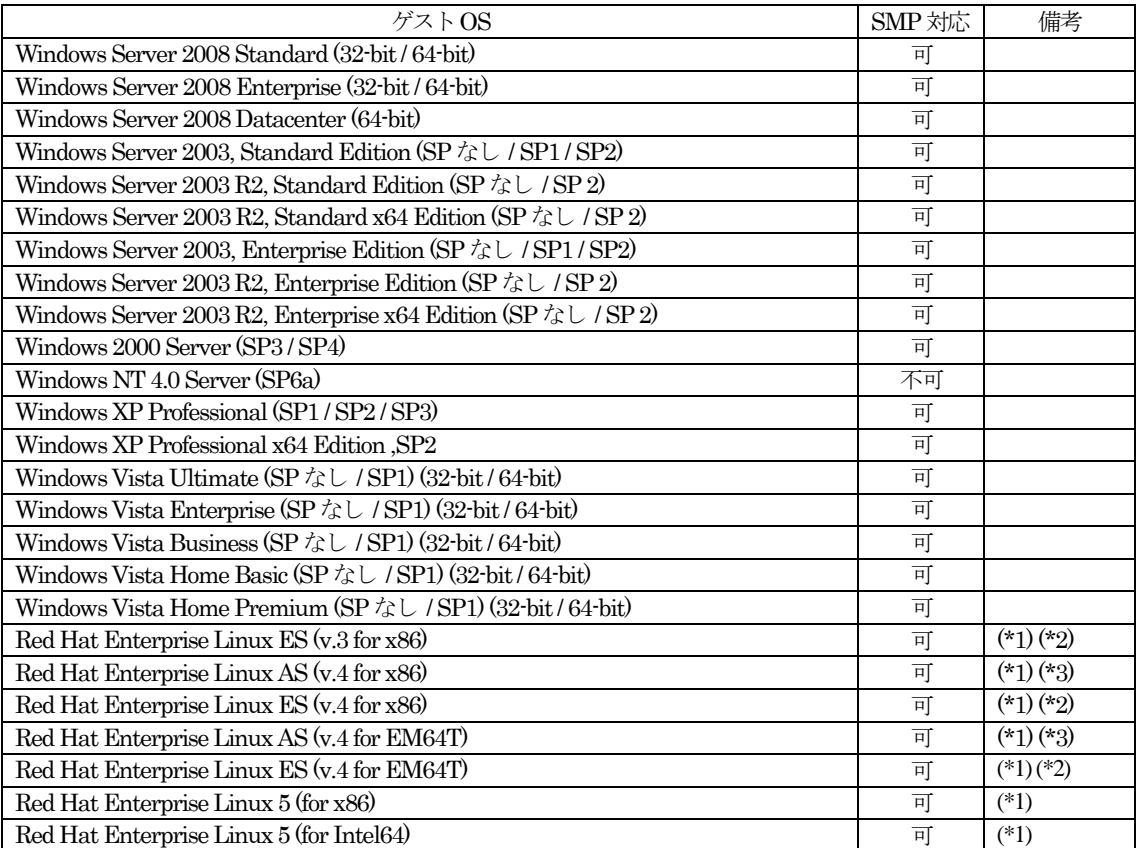

(\*1) Red Hat Enterprise Linux におけるサポート可能なアップデートについては、<http://pubs.vmware.com/guestnotes/> に 記載されている情報を確認してください。

(\*2) Red Hat Enterprise Linux ES のライセンスは、2CPUライセンスです。そのため、ゲストOS として使用する場合は、 仮想マシンに割当てられる仮想 CPU 数は、2CPU までとなります。

(\*3) Red Hat Enterprise Linux AS (v.4.7) 以降をサポート対象としています。

# 3.3 インストールモジュールのダウンロード

VMware Infrastructure 3 Version 3.5 Update 4 をインストールするためのメディア (インストールメディア) は、以下のヴイ エムウェア社ダウンロードサイトより入手してください。

<http://www.vmware.com/download/vi/index.html>(英語版)

<http://www.vmware.com/jp/download/vi/index.html> (日本語版)

参考:ダウンロードはヴイエムウェア社にユーザ登録した後に使用可能になります。

なお、ユーザ登録にはライセンス製品を購入していただく必要があります。

### <span id="page-11-0"></span>3.4 高信頼ツール

高信頼ツールは、サーバの運用において、システムの安定稼動のために総合力を発揮するソフトウェア群です。通常運用時からトラ ブル発生時の復旧まで、次の各ツールが役割を分担します。

最新のVMware Infrastructure 3 Version 3.5 を使用する場合は、VMware のバージョンに合わせた高信頼ツールを使用してくださ い。VMware のバージョンに合わせた高信頼ツールの入手方法については、「5.3 高信頼ツールのアップグレード」を参照してくだ さい。

### 3.4.1 サーバ監視ツール(ServerView エージェント)

ServerView エージェントは、サーバの大切な資源を保護するために、サーバのハードウェアが正常な状態にあるかどうかを監 視するソフトウェアです。ServerView エージェント はハードウェアの監視機能を提供します。 ServerView エージェントを使用すると、サーバのハードウェアが常時監視下におかれ、万一トラブルの原因となり得る異常が

検出された場合には、管理者にリアルタイムに通知されます。これにより、サーバの管理者は早期に対応してシステムの異常 を取り除き、トラブルを未然に防ぐことができます。

### 3.4.2 RAID管理ツール(ServerView RAID)

ServerView RAID は、アレイコントローラとアレイコントローラに接続されているハードディスクとロジカルドライブの監視、 管理、メンテナンス、および設定を行う、RAID管理ツールです。

### 3.4.3 RAS支援サービス

RAS(Reliability, Availability, Serviceability)支援サービスは、サーバの定期交換部品、消耗品の状況を監視し、定期交換部品、 消耗品の交換時期になったときに通知するソフトウェアです。

### 3.4.4 保守支援ツール(HRM/server)

HRM/server は、システムの安定稼動を目的とし、保守作業の迅速かつ確実な実施を支援するソフトウェアです。

### 3.4.5 サポートサービス(REMCS エージェント)

弊社サポートセンターとの連携サービス(リモート保守サービス)をご利用になる際に使用するソフトウェアです。 REMCS エージェントを使用するには、動作環境としてServerViewエージェントが必要です。

### 3.4.6 ServerView Operations Manager

ServerView Operations Manager は、監視対象サーバ、管理用のサーバまたはパソコンで、監視結果を参照したり、監視対象 サーバをコントロールしたりするソフトウェアです。

# <span id="page-12-0"></span>4. 導入

VMware Infrastructure 3 Version 3.5 の導入に関する注意事項を説明しています。

VMware Infrastructure 3 Version 3.5 の導入の流れは、以下のとおりです。

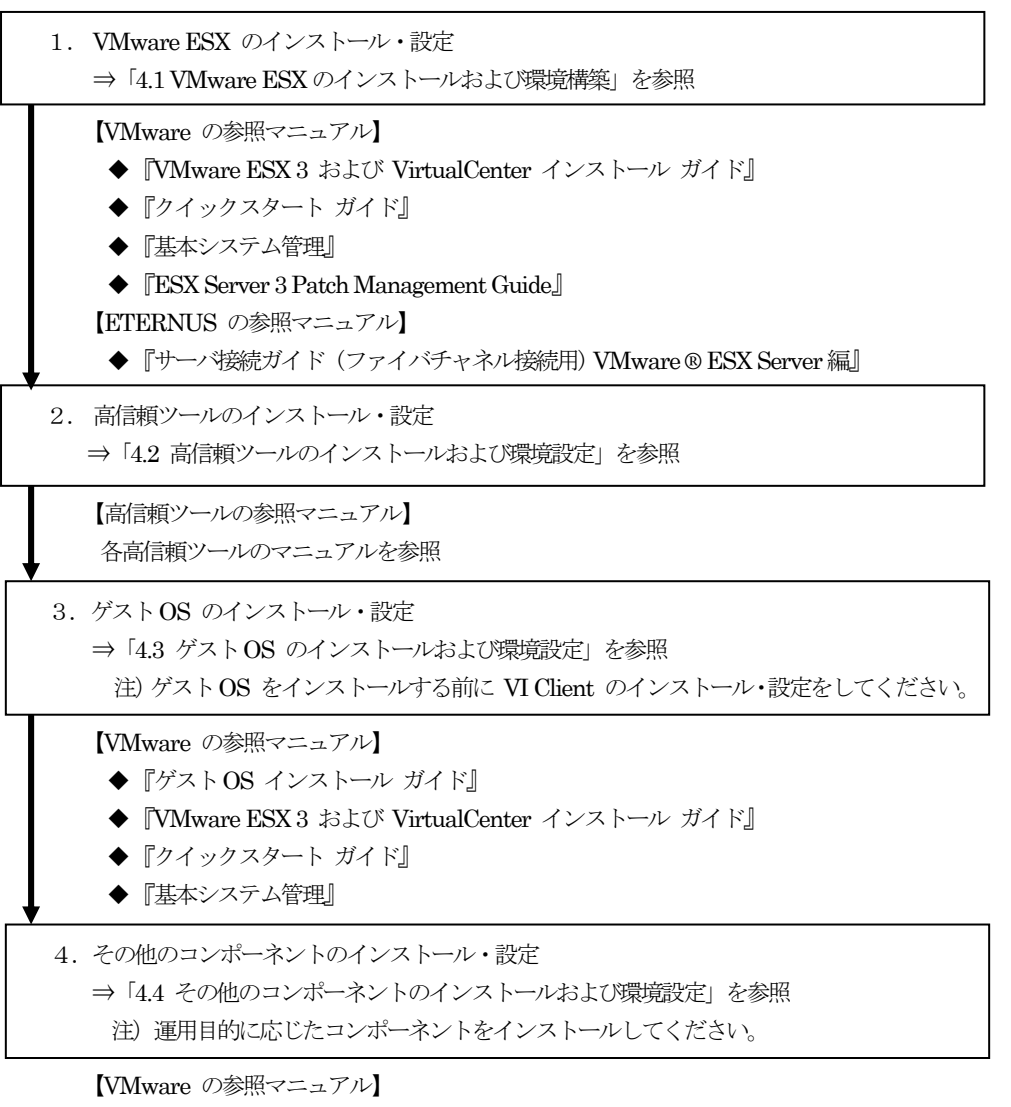

◆『ドキュメント ロードマップ』 注)『ドキュメント ロードマップ』から運用目的に応じたコンポーネントに関するマニュアルを 参照してください。

### <span id="page-13-0"></span>4.1 VMware ESX のインストールおよび環境構築

VMware ESX のインストールの詳細については、『VMware ESX 3 および VirtualCenter インストール ガイド』を参照してく ださい。インストール完了後の設定等については、『基本システム管理』を参照してください。 VMware ESX のインストール前、インストール時、インストール後および環境設定時の注意事項について説明します。

### 4.1.1 インストール前の注意事項

VMware ESX のインストール前の注意事項について説明します。

#### 1) RAID の設定

ハードディスク(HDD)を初期導入した時に、RAID を構成する必要があります。RAID の構成方法については、 「PRIMERGY RX300 S5 ユーザーズガイド」を参照してください。

「PRIMERGY RX300 S5 ユーザーズガイド」は、「PRIMERGY スタートアップディスク」に格納されています。

### 2) ディスク容量

VMware ESX をインストールするためには、以下のディスク構成およびディスク容量が必要です。

初期設定では 8847M バイト以上の空き領域が必要です。必要に応じて該当するファイルシステムのサイズを拡張してくだ さい。

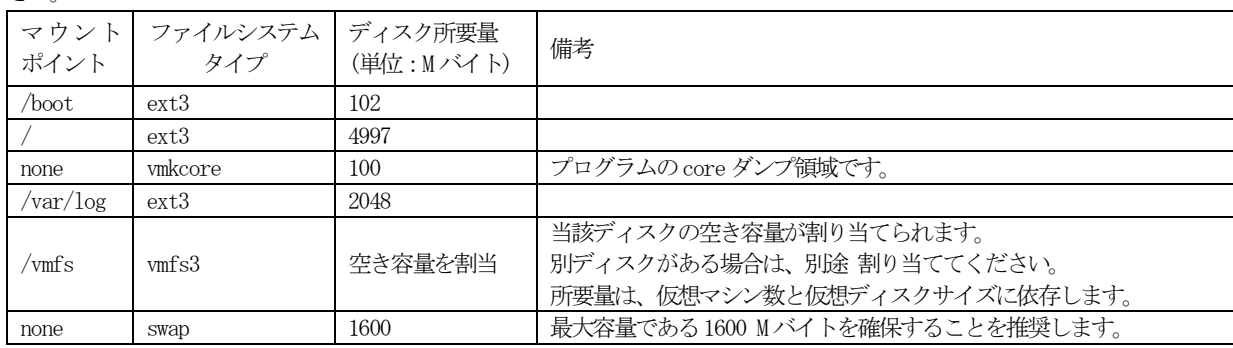

#### 3) メモリ容量

VMware ESX を運用するためには、以下のメモリ容量 (概算) が必要です。

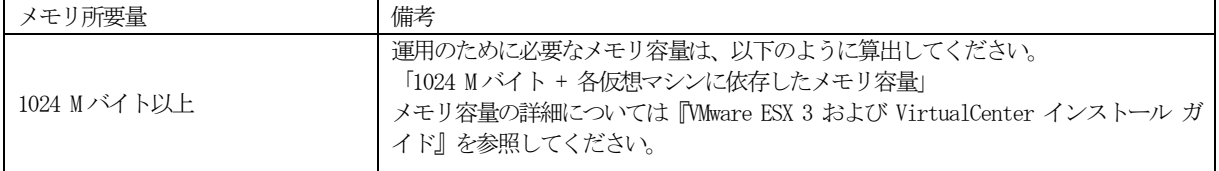

### <span id="page-14-0"></span>4.1.2 インストール時の注意事項

VMware ESX のインストール時の注意事項について説明します。

#### 1) ディスクアレイ装置の接続 [ETERNUS2000、4000 および 8000 の場合]

インストール対象の PRIMERGY にディスクアレイ装置 (ETERNUS2000、4000 および 8000) を接続する場合は、 ETERNUS に同梱されている『サーバ接続ガイド (ファイバチャネル接続用) VMware ® ESX Server編』を参照してくだ さい。

注)PRIMERGY にディスクアレイ装置 (ETERNUS 2000、4000 および 8000) を接続し、VMware ESX を PRIMERGY のローカルハードディスク上にインストールする場合は、ディスクアレイ装置 (ETERNUS2000、 4000 および 8000) への誤ったインストールを防止するため、VMware ESX のインストールが完了するまでファ イバーチャネルケーブルを PRIMERGY に挿さないでください。

### 2) グラフィカルモードのインストール

グラフィカルモードのインストール中に、ビデオ表示、キーボード、またはマウスが正常に機能しなかった場合は、テキス トモードでインストールしてください。

### 3) タイムゾーンの選択

タイムゾーンの設定では、以下の画面の "System clock uses UTC" のチェックを外してください。チェックされている場合 は、VMware ESX の時刻表示が、9時間遅れで表示されてしまいます。

注)グラフィカルモードでのインストールする例です。

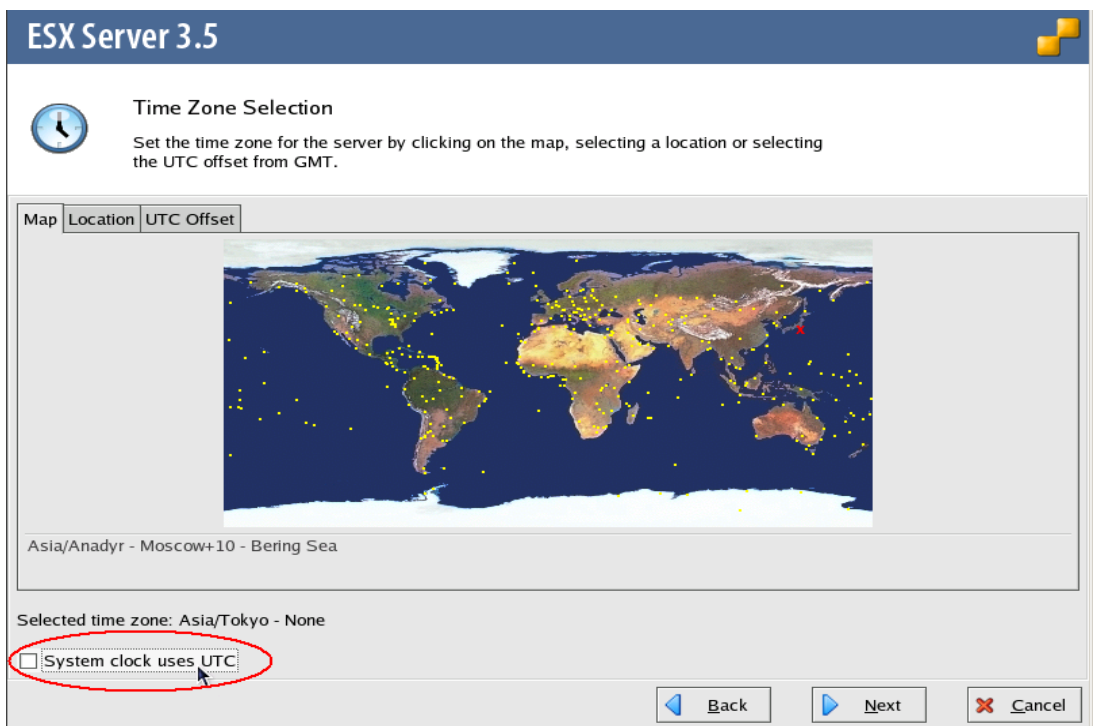

### <span id="page-15-0"></span>4.1.3 インストール後の注意事項

VMware ESX のインストール後の注意事項について説明します。

#### 1) NMI 割り込みの設定および Service Console メモリの設定

VMware ESX インストール完了後、PRIMERGY では以下を設定する必要があります。

/etc/sysctl.conf のデフォルト設定では、NMI 割り込みを無視します。NMI 割り込みの設定を有効にするためには、以下の 設定が必要です。

1. VMware ESX の Service Console に root ユーザでログインします。

2. /etc/sysctl.conf を編集ツール(vi等)で、以下の記述を追加します。

kernel.mem\_nmi\_panic = 1 kernel.unknown\_nmi\_panic = 1

kernel.mem\_nmi\_panic : メモリ用 NMI 割り込みの設定

kernel.unknown\_nmi\_panic : pci 系 NMI 割り込みの設定

3. 修正を有効にするために、VMware ESX を再起動します。

# shutdown -r now

4. 高信頼ツールを導入するために必要なメモリ量を確保するため、Service Console に割り当てるメモリ量を変更します。 VMware ESX をインストールしたサーバに、VI Client を使用して接続し、root でログインします。 ログイン後、以下の画面の [Configuration] の [Memory] の [Properties…] を選択します。

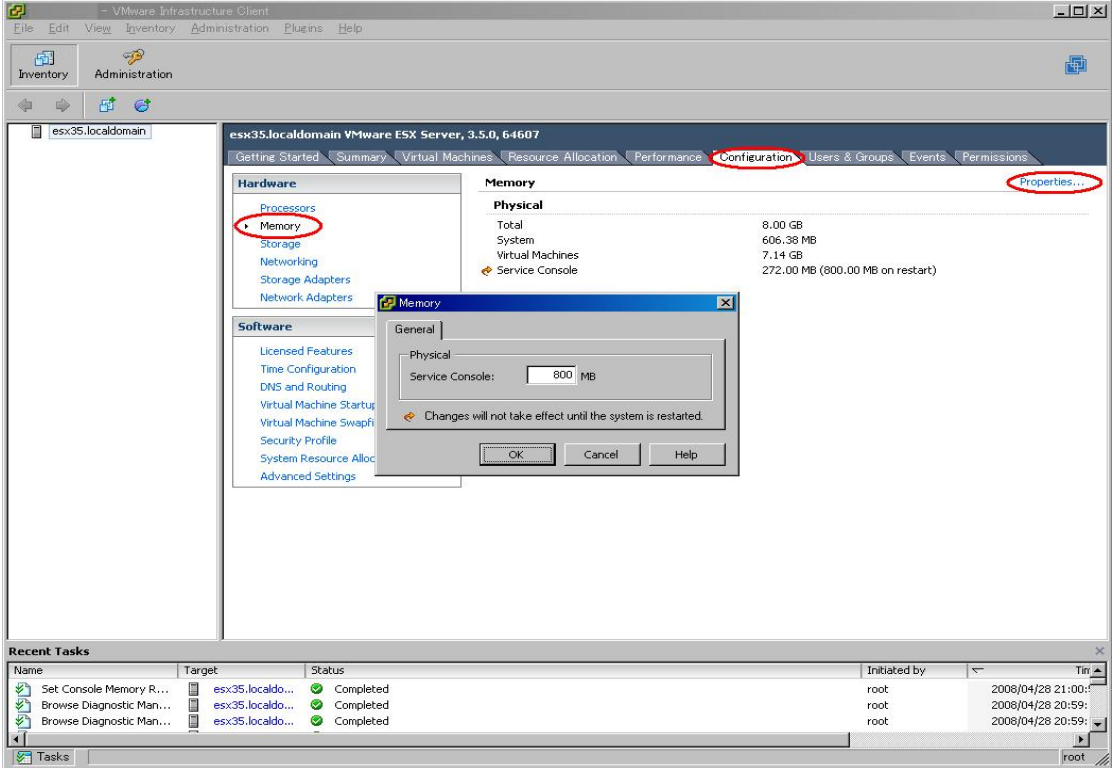

5. 表示されたダイアログで 800MB と指定し [OK] を選択して画面を終了した後、修正を有効にするために、VMware ESX を再起動します。

### 2) NFS ベースのデータストアの作成

NFS ボリュームにデータストアを作成するためには、VI Client の操作で NFS ボリュームをマウントする必要があります。 このマウントポイントは、デフォルトでは VMware ESX あたり、8個までに制限されています。 NFS ボリュームに8個を超えるデータストアを作成する場合は、以下の操作を実施してください。

1. VMware ESX をインストールしたサーバに、VI Client で接続し、root でログインします。

ログイン後、以下の画面の [Configuration] の [Advanced Settings] を選択します。

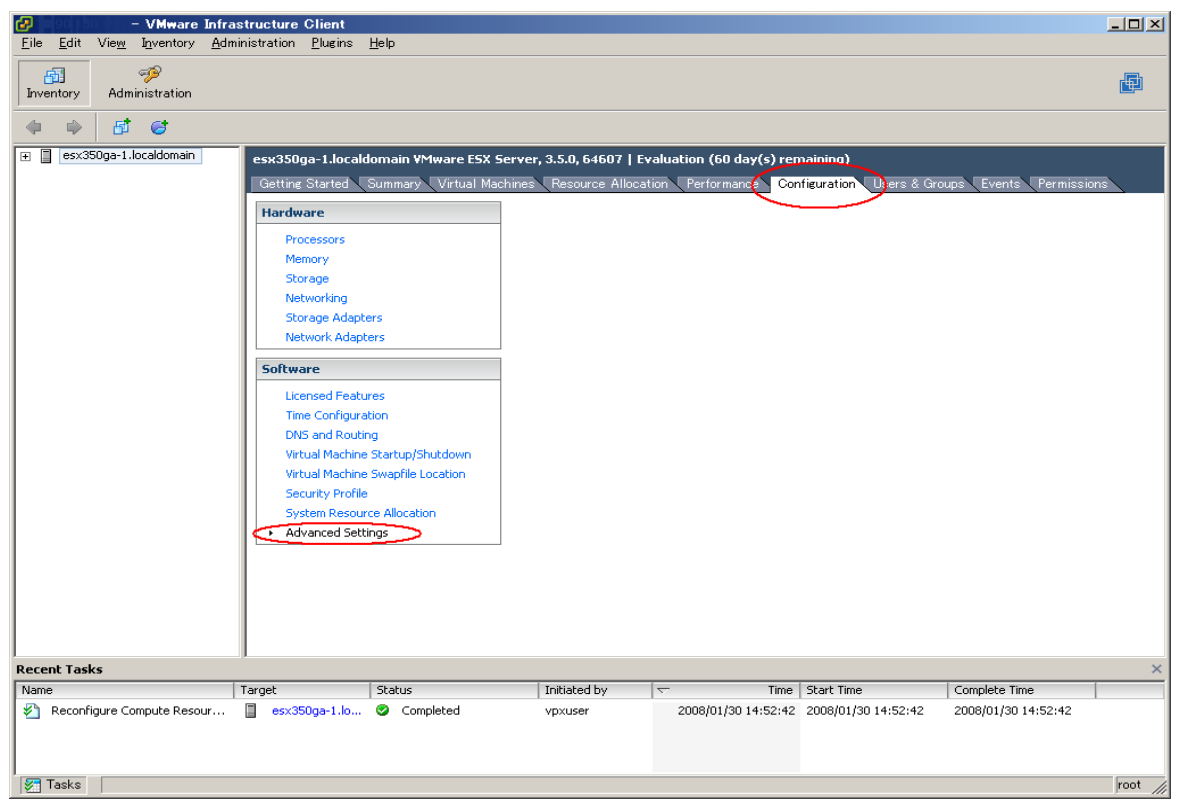

2. 以下の画面の [NFS] を選択します。「NFS.MaxVolumes」フィールドの値を変更します。変更後、[OK] を選択し、 画面を終了します。「NFS.MaxVolumes」フィールドの値は、最大32まで指定することができます。

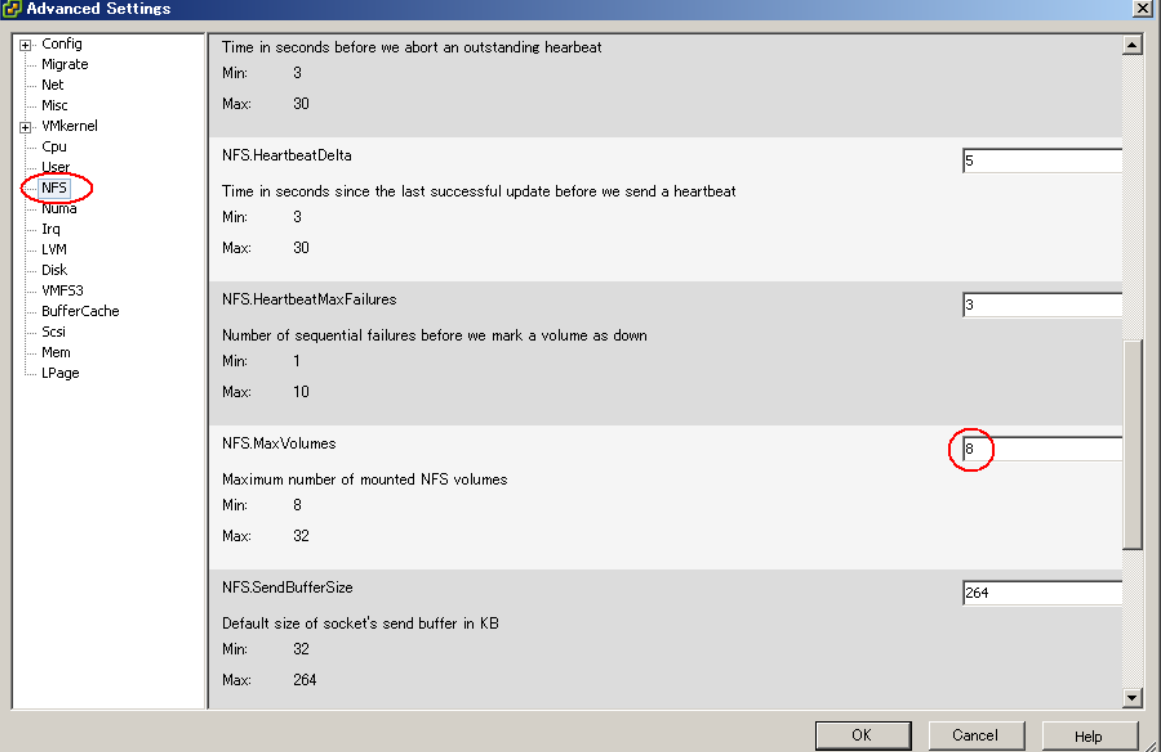

### 3)ボリュームの自動再署名の設定

VMFS ボリュームのスナップショットまたは、レプリカを作成している場合は、LVM (論理ボリューム マネージャ) では プライマリボリュームとそのコピーを区別できるため、プライマリと同じ物理ホストからスナップショット/レプリカにアク セス可能となります。以下に自動再署名の有効設定および接続までの操作について、記載します。

1. VMware ESX をインストールしたサーバに、VI Client を使用して接続し、root でログインします。 ログイン後、以下の画面の [Configuration] の [Advanced Settings] を選択します。

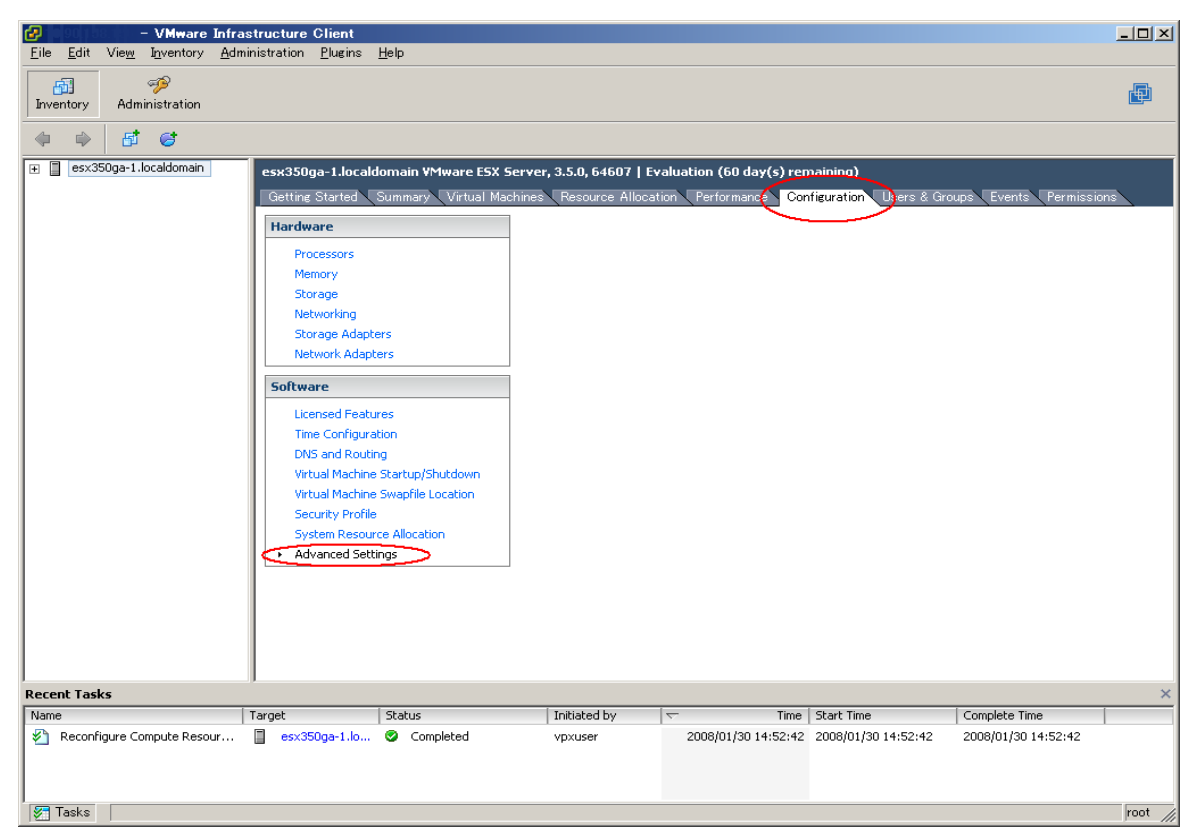

2. 以下の画面の [LVM] を選択します。「LVM.EnableResignature」フィールドの値を「1」に変更します。 変更後、[OK] を選択し、画面を終了します。

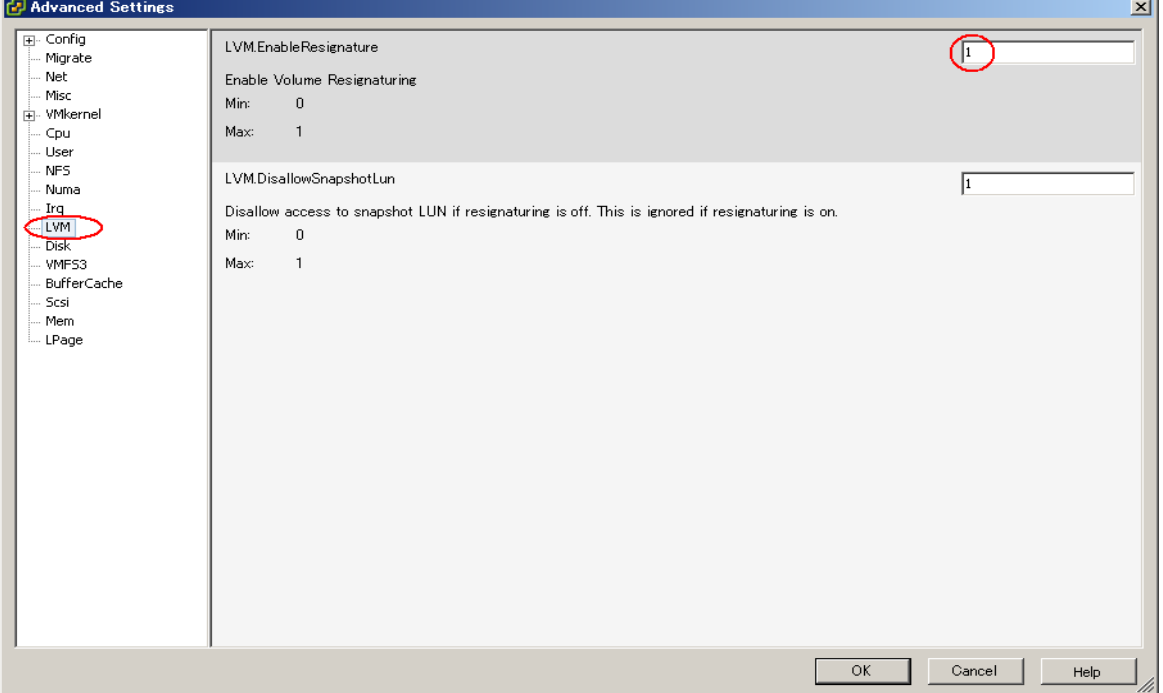

3. 以下の画面の [Configuration] の [Storage Adapters] を選択します。その後、[Rescan…] を実施することにより、 接続されます。接続時には、Datastore名は、snap-<DIGIT>-<old-label> になります。 Datastore 名は、[Storage] を選択して確認できます。

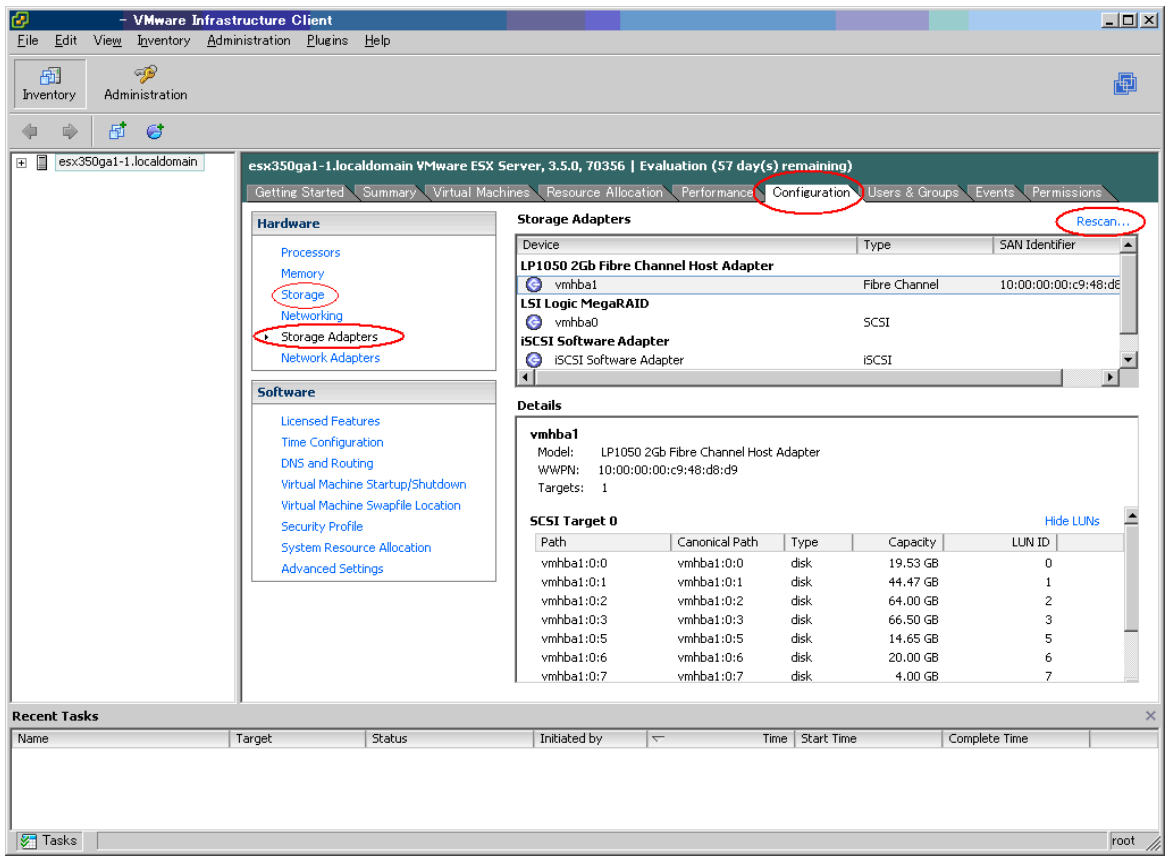

### <span id="page-19-0"></span>4.2 高信頼ツールのインストールおよび環境設定

各高信頼ツールのインストール・設定および注意事項については、「PRIMERGYドキュメント&ツールCD for VMware バンド ルタイプ用」に格納しています各高信頼ツールのドキュメントを参照してください。 高信頼ツールのインストールには、「PRIMERGYドキュメント&ツールCD for VMware バンドルタイプ用」を使用してくだ

さい。

注)「PRIMERGY スタートアップディスク」は使用できません。

本書では、「PRIMERGYドキュメント&ツールCD for VMware バンドルタイプ用」に格納しています各高信頼ツールのドキュ メントに対する注意事項および補足を説明しています。

### 4.2.1 サーバ監視ツール(ServerViewエージェント)のインストール・設定

PRIMERGYを監視できるようにするため、ServerViewエージェントをインストールします。

ServerViewエージェントのインストール・設定については、「PRIMERGYドキュメント&ツールCD for VMware バンド ルタイプ用」内の「ServerView Linux エージェント for VMware ユーザーズガイド」を参照してください。

機種毎の情報や留意事項が、ソフトウェア説明書に記載されています。ServerView エージェントをお使いなる前に、必ずお 読みください。ソフトウェア説明書は、「Agent Hints.txt」というファイル名で、「PRIMERGY ドキュメント&ツールCD for VMware バンドルタイプ用」内の以下に格納されています。

[CD-ROMドライブ名]:¥ Svmanage¥VMwareSVAgent¥Document

### 4.2.2 RAID管理ツール(ServerView RAID)のインストール・設定

ディスクアレイを構築して使用する場合には、ServerView RAIDをインストールします。

ServerView RAIDのインストール・設定については、「PRIMERGYドキュメント&ツールCD for VMware バンドルタイ プ用」内の「RAID管理ツールのインストール手順(VMware Infrastructure 3)」を参照してください。

ServerView RAIDを使用する場合には、「アレイコントローラ ドキュメント&ツールCD」内のマニュアルも併せて参照し てください。

### 4.2.3 RAS支援サービスのインストール・設定

PRIMERGYの寿命部品を監視できるようにするため、RAS支援サービスをインストールします。 RAS 支援サービスを使用する場合には Service Console に RAS 支援サービスの拡張パッケージ(Web サーバ: httpd(Apache)) をインストールする必要があります。

RAS支援サービスのインストール・設定については、「PRIMERGYドキュメント&ツールCD for VMware バンドルタイ プ用」内の「RAS支援サービス インストールガイド for VMware (VMware Infrastructure 3)」を参照してください。

### 4.2.4 保守支援ツール(HRM/server)のインストール・設定

PRIMERGY の保守作業を支援するため、HRM/server をインストールします。

インストールは、VMware ESX にServerViewとRAID管理ツールのインストール完了後に実施してください。 HRM/server のインストール・設定については、「PRIMERGYドキュメント&ツールCD for VMware バンドルタイプ用」 内の「HRM/server for PRIMERGY(Windows/Linux) version 3.4 インストールガイド」を参照してください。

### <span id="page-20-0"></span>4.2.5 サポートサービス(REMCS エージェント)のインストール・設定

SupportDeskのリモート通報機能を使用するため、REMCSエージェントをインストールします。 REMCS エージェントを使用する場合には、ServerViewエージェントとREMCSエージェントの拡張パッケージ(perl-CGI、 tcsh) がインストールされている必要があります。

REMCSエージェントのインストール・設定については、「PRIMERGYドキュメント&ツールCD for VMware バンドルタ イプ用」内の「REMCS エージェントインストールガイド for VMware Infrastructure 3」を参照してください。

- 注) REMCSエージェントをインストールしただけでは SupportDesk のリモート通報機能は動作しません。 接続作業(サービスの開始作業)を行ってください。
	- 接続作業の手順については、「PRIMERGYドキュメント&ツールCD for VMware バンドルタイプ用」内の「REMCS エージェント運用ガイド - Linux -」を参照してください。
		- 【REMCSエージェントの接続形態】

VMware ESX Server 3.5では、以下の接続形態のみサポートします。

- ・インターネット接続(メール)
- ・P-P接続(ISDN:メール)
- ・P-P接続(VPN:メール)

### 4.2.6 ServerView Operations Managerのインストール・設定

管理端末からサーバをリモートでコントロールし、電源制御や現在のサーバの電源状態の表示を行うため、ServerView Operations Managerをインストールします。

ServerView Operations Managerをインストールする管理用PCには、Windowsシステムが必須です。

また、管理用PCで、Windows Messenger サービスを起動してください。

ServerView Operations Managerのインストール・設定については、「PRIMERGYドキュメント&ツールCD for VMware バンドルタイプ用」内の「ServerView Operations Manager ユーザーズガイド」を参照してください。

注) ServerView Operations Manager のインストーラは、「SV\_Console.bat」というファイル名で、「PRIMERGYドキュ メント&ツールCD for VMware バンドルタイプ用」内の以下に格納されています。

[CD-ROMドライブ名]: ¥ Svmanage¥WinSVConsole

### <span id="page-21-0"></span>4.3 ゲストOS のインストールおよび環境設定

ゲストOS のインストールおよび環境設定の詳細については、『ゲスト OS インストール ガイド』を参照してください。 ゲストOS のインストールおよび環境設定の注意事項について説明します。

#### 1) 64 ビットゲストOS の使用

64 ビットゲスト OS を使用する場合は、PRIMERGY シリーズの BIOS セットアップユーティリティを起動し、 "Virtualization Technology" の設定を Enable に変更し、仮想化技術を有効にする必要があります。さらに、BIOS設定を保 存後は、一旦 PRIMERGY ハードウェア本体の電源を必ず切ってください。PRIMERGY ハードウェア本体の電源を切らない と、仮想化技術は有効になりません。

詳しくは、各ハードウェアのユーザーズガイドを参照してください。

#### 2)ダンプを採取時の SCSI Controller の設定 [Red Hat Enterprise Linux (v.3/v.4) の場合]

Red Hat Enterprise Linux (v.3/v.4) において、仮想ディスク構成の SCSI Controller に "Bus Logic" を指定した場合には、ダ ンプ機能 (diskdump) が動作しない場合があります。

ダンプを採取する場合は、SCSI Controller には "LSI logic" を指定してください。

ダンプが採取された場合、コンソール画面に以下のメッセージが出力される場合がありますが、ダンプファイルは正しく採取 されていますので、メッセージは無視してください。

<4>mptscsi: ioc0: Attempting host reset! (sc=d0988320)

<6>mptbase: Initiating ioc0 recovery

<3>scsi\_dump:command 1a failed with 0x2

<3>scsi\_dump:<4>MODE SENSE failed

#### 3)BUS Logic SCSI アダプタの使用 [Windows XP Professional の場合]

Windows XP Professional において、SCSI Controller に "BUS Logic" を指定する場合には、 /vmimages/floppies/vmscsi-1.2.0.4.flp をフロッピィイメージとしてインストール時に読み込ませる必要があります。

#### 4) Red Hat Enterprise Linux (v.3) の使用

仮想 CD / DVD ドライブとしてクライアントデバイスを使用して Red Hat Enterprise Linux (v.3.) インストールする場合、 Disk 2 の入れ替えにおいて、以下のようなメッセージが出力されることがあります。

#### パッケージ hwdata-0.101.22-1 を開けません。

以下の操作を実施してください。

- 1. Disk 2 の入れ替えのダイアログが表示されます。
- 2. Disk 1 を取り出し、ドライブが空の状態で操作を続行します。
- 3. 以下のメッセージが出力されます。

#### CD-ROM のマウントに失敗しました。

4. 再度、Disk 2 の挿入ダイアログが表示されますので、Disk 2 を挿入して操作を続行します。

### <span id="page-22-0"></span>4.4 その他のコンポーネントのインストールおよび環境設定

その他のコンポーネントのインストールおよび環境設定の詳細については、ヴイエムウェア社公開ドキュメントの『ドキュメント ロードマップ』より各コンポーネントに関するドキュメントを参照してください。 その他のコンポーネントのインストールおよび環境設定時の注意事項について説明します。

### 4.4.1 VMware HA 構成時の注意事項

VMware HA 構成時の注意事項について説明します。

#### 1) VMware HA の構成条件

VMware HA 構成時は、事前に以下の構成条件を満たす必要があります。

- ・VMware VirtualCenter サーバで VMware ESX の名前解決が出来ること ホスト名は FQDN とショート名での名前解決が必須です。DNS 参照または Windows の hosts ファイルを使用し てください。
- ・VMware VirtualCenter に VMware ESX をホスト名で登録していること
- IP アドレスで登録した場合、VMware HA の構築に失敗します。
- さらに、VMware ESX と VMware VirtualCenterのバージョンによっては以下の追加条件を満たす必要があります。 ・VMware VirtualCenter 2.5 Update 2 を使用する場合

VMware ESXサーバのホスト名に大文字は使用できないため、ホスト名は全て小文字を使用してください。

大文字を含むホスト名の VMware ESX では VMware HA の構築に失敗します。

VMware ESX で大文字を含むホスト名を使用している場合、以下の手順でホスト名を変更してください。

- 1. VI Client から VMware ESX をメンテナンスモードに切り替えます。
- 2. VMware ESX を VMware VirtualCenter から削除します。
- 3. Service Console で以下のファイル内の FQDN とショート名をエディタで修正します。 - /etc/hosts
- 4. Service Console で以下のファイルの FQDN をエディタで修正します。
	- /etc/vmware/esx.conf
	- /etc/sysconfig/network
- 5. Service Console でサービス mgmt-vmware を再起動します。
	- # service mgmt-vmware restart
- 6. Service Console で hostname コマンドを実行して FQDN を変更します。
	- # hostname <fqdn名>
- 7. Service Console でホスト名が変更されていることを確認します。
	- # hostname
	- # hostname -s
- 8. VI Client から VMware ESX サーバを VMware VirtualCenter に再登録します。
- 9. VI Client から VMware ESX のメンテナンスモードを終了します。

#### 2)VMware HA 構成における Service Console の二重化

VMware HA 構成時、Service Console を二重化していない場合は、VI Client 上に以下のメッセージが出力されます。 ホスト <fqdn> は現在余分な管理ネットワークがありません

Service Console を二重化 (物理 NIC 又は IP アドレスの二重化) することにより、メッセージは出力しません。

# <span id="page-23-0"></span>5. アップグレード

VMware ESX 、高信頼ツール、ゲストOS およびその他のコンポーネントのアップグレードに関する前提条件と注意事項を説明し ています。

## 5.1 VMware 製品のアップグレード

VMware 製品のアップグレードについて説明します。

### 1) VMware 製品アップグレード時の SupportDesk 契約

VMware 製品のアップグレードを行うためには、SupportDesk 契約が有効期間内であることが必要です。

VMware 製品には 1 年間のサポートサービスがバンドルされていますが、1 年経過後は SupportDesk を再契約してくださ い。

2 年目以降、SupportDesk 契約を更新する場合は、製品にバンドルされている 1 年目のサポート終了日の翌日を開始日とし てください。

VMware製品にバンドルされている SupportDesk Standard のサポート対象は VMware 製品のみとなります。 ハードウェア、ゲストOS およびミドルウェアのサポートは、別途、SupportDesk 契約が必要です。

### 5.2 VMware ESX のアップグレード

VMware ESX のアップグレードについて説明します。

### 1) VMware ESX のアップグレードの入手方法

ライセンスを取得することで、VMware Infrastructure 3 Version 3.5 製品をダウンロードすることが可能となります。 VMware ESX を以下のヴイエムウェア社ダウンロードサイトより入手してください。

<http://www.vmware.com/download/vi/index.html>(英語版)

<http://www.vmware.com/jp/download/vi/index.html> (日本語版)

### 2) VMware ESX のアップグレード方法

VMware ESX のアップグレードの詳細についてはアップグレード対象のリリースノートおよび『アップグレード ガイド』を 参照してください。

VMware ESX のアップグレードは、以下の方法で実施できます。

- ・VMware ESX のインストールメディアの使用
- ・tarball の使用
- ・esxupdate ユーティリティの使用 esxupdate ユーティリティの詳細については、『ESX Server 3 Patch Management Guide』を参照してください。

### <span id="page-24-0"></span>5.3 高信頼ツールのアップグレード

高信頼ツールは、高信頼ツールごとに最新版が公開されています。

高信頼ツールは、以下の弊社ダウンロードサイトより入手してください。

#### <http://www.fmworld.net/cgi-bin/drviasearch/drviaindex.cgi>

VMware ESX でサポートしている高信頼ツールは、以下のとおりです。

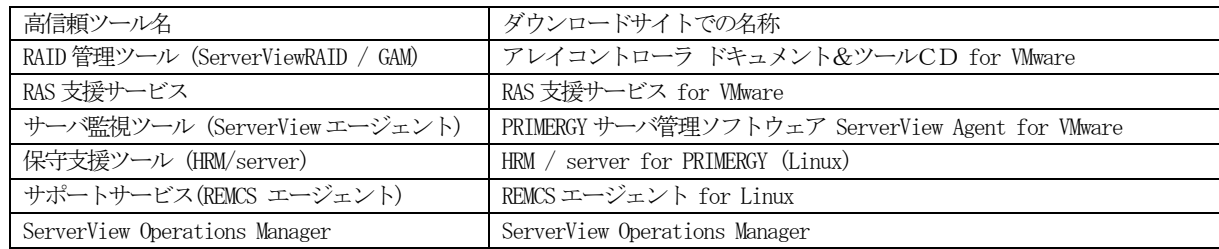

# 5.3.1 サーバ監視ツール(ServerViewエージェント)のアップグレード

ServerViewエージェントのアップグレードについては、入手した最新版のServerViewエージェントに格納されているドキ ュメントを参照してください。

### 5.3.2 RAID管理ツール(ServerView RAID)のアップグレード

ServerView RAIDのアップグレードについては、入手した最新版のRAID管理ツール(ServerView RAID)に格納されている ドキュメントを参照してください。

## 5.3.3 RAS支援サービスのアップグレード

RAS 支援サービスのアップグレードについては、入手した最新版の RAS 支援サービスに格納されているドキュメントを参 照してください。

### 5.3.4 保守支援ツール(HRM/server)のアップグレード

HRM/server のアップグレードについては、入手した最新版のHRM/server に格納されているドキュメントを参照してくだ さい。

## 5.3.5 サポートサービス(REMCS エージェント)のアップグレード

REMCSエージェントのアップグレードについては、入手した最新版のREMCSエージェントに格納されているドキュメン トを参照してください。

### 5.3.6 ServerView Operations Managerのアップグレード

ServerView Operations Manager のアップグレードについては、入手した最新版の ServerView Operations Manager に格 納されているドキュメントを参照してください。

## 5.4 ゲストOS のアップグレード

ゲストOS のアップグレードの詳細については、各 OS のドキュメントを参照してください。

# <span id="page-25-0"></span>5.5 その他のコンポーネントのアップグレード

その他のコンポーネントのアップグレードの詳細については、ヴイエムウェア社公開ドキュメントの『ドキュメントロードマップ』 より各コンポーネントに関するドキュメントを参照してください。 その他のコンポーネントのアップグレードの注意事項について説明します。

### 5.5.1 VMware VirtualCenter 2.5 Update 2 へのアップグレード時の注意事項

VMware VirtualCenter 2.5 Update 2 のインストールメディアを使用して VMware VirtualCenter 2.5 Update 2 にアップ グレードインストールする場合、VMware Update Manager がアップグレードできません。

VMware Knowledge Base (KB) : 1006565 に該当する既知の問題です。VMware Knowledge Base (KB) の詳細については、 ヴイエムウェア社が提供している情報を参照してください。

アップグレードインストールする場合は VMware VirtualCenter 2.5 Update 2 のインストールメディアの内容をすべて Windows 上のハードディスクへ保存 (コピー) し、autorun.exe を実行してください。

### 5.5.2 VI Client のアップグレード時の注意事項

VMware ESX 3.5 Update 1、VMware ESX 3.5 Update 2 および VMware ESX 3.5 Update 3 が動作しているサーバに VI Client で接続した場合、VI Client の版数が古いと VMware ESX サーバの版数に合わせて VI Client を自動的にアップグレ ードします。

# <span id="page-26-0"></span>6. 運用と保守

この章では、VMware ESX の運用と保守に関する注意事項、高信頼ツール、ゲストOS およびその他のコンポーネント運用に関す る注意事項を説明しています。

### 6.1 VMware ESX の運用と保守

VMware ESX 運用と保守の詳細については、ヴイエムウェア社公開ドキュメントを参照してください。 VMware ESX 運用と保守の注意事項について説明します。

### 1) パッチの適用

VMware ESX の安定稼動を図るために最新パッチを適用してください。

パッチはSupportDesk-Web を参照して弊社検証済みのパッチを適用してください。

注) SupportDesk-Web を参照するためには、SupportDesk 契約が必要です。 <http://eservice.fujitsu.com/supportdesk/>

なお、パッチは、ヴイエムウェア社ダウンロードサイトより入手できます。

<http://support.vmware.com/selfsupport/download/>

VMware ESX のパッチ適用方法については『ESX Server 3 Patch Management Guide』を参照してください。

### 2) トラブル発生時の切り分け

インストールした高信頼ツールが動作している状態で、VMware ESX のトラブルが発生した場合、トラブル調査の過程で、 問題を切り分けるためにインストールした高信頼ツールを停止した状態で再現確認を依頼することがあります。

#### 3) マルチパス構成時におけるファイバーチャネルカード故障時の動作

ファイバーチャネルケーブルやファイバーチャネルスイッチに障害が発生した場合は、VMware ESX のマルチパスの機能に よりパスフェイルオーバが行なわれます。

しかし、ファイバーチャネルカード自身にハード異常が発生してもフェイルオーバの対象にはならず、VMware ESX が停止 する場合があります。

ハードウェアの異常が発生した場合は、担当保守員に連絡してください。

### 4) ファイバーチャネルマルチパス構成の使用

ファイバーチャネルマルチパス構成では、VMware ESX 起動時にパスエラーが検出できないため、マルチパスで動作してい ない可能性があります。

注)VMware の仕様では、シングルパスで動作可能な場合は、シングルパスで正常に動作します。

VI Client を使用した以下の操作でパスの正常性を確認し、問題がある場合は対処してください。

1. VI Client の [Configuration] の [Storage Adapters] 画面にて、対象のディスクを選択し、マウス右ボタンのメニューか ら [Manage Paths..] を選択し、Manage Paths サブウィンドウを表示します。

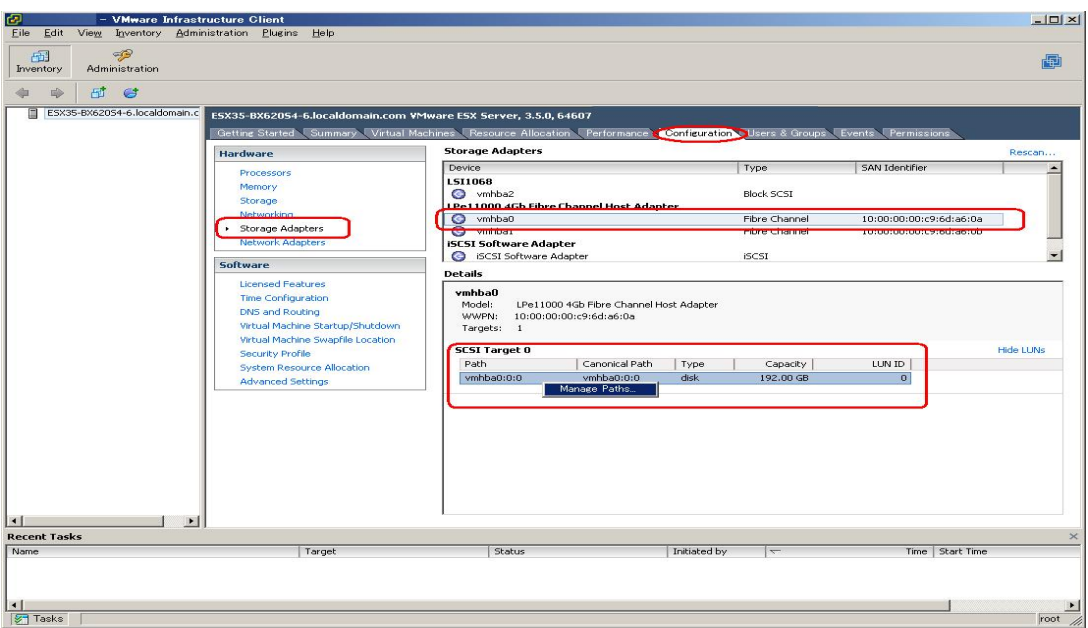

2. マルチパスで動作していない場合は、以下の画面のように表示されます。表示された Manage Paths サブウィンドウで パスの表示が1本になっており、マルチパスで動作していないことになります。

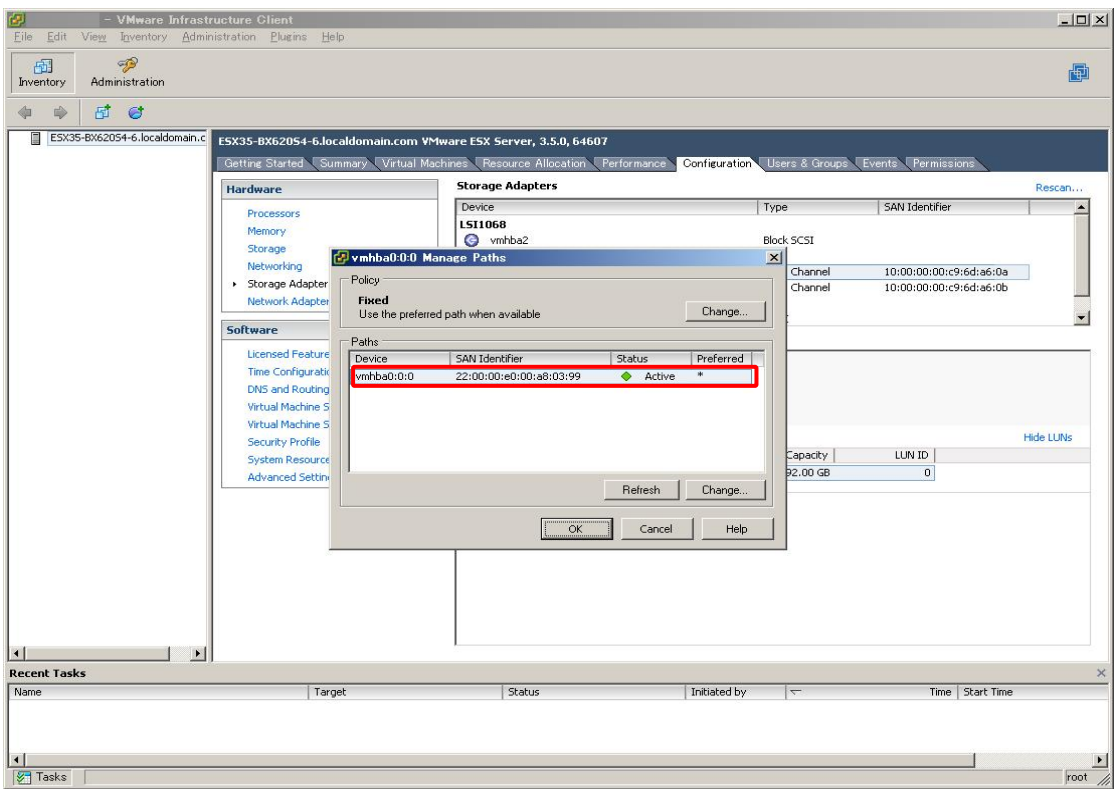

#### 5) PRIMERGY の 監視

「健全性ステータス」機能を使用して、VMware 製品より PRIMERGY を監視することができますが、弊社では高信頼ツー ルによるPRIMERGYの監視を推奨しています。

高信頼ツールの運用時の注意事項については、各高信頼ツールのドキュメントを参照してください。

### <span id="page-28-0"></span>6.2 高信頼ツールの運用

高信頼ツールの運用時の注意事項については、「PRIMERGYドキュメント&ツールCD for VMware バンドルタイプ用」に格納 しています各高信頼ツールのドキュメントを参照してください。

### 6.2.1 サーバ監視ツール(ServerViewエージェント)

ServerView エージェントを使用する場合には、「PRIMERGYドキュメント&ツールCD for VMware バンドルタイプ用」 内の「ServerView Linux エージェント for VMware ユーザーズガイド」を参照してください。

ServerViewエージェントに関する情報や留意事項が、ソフトウェア説明書に記載されています。ServerView エージェント をお使いなる前に、必ずお読みください。ソフトウェア説明書は、「Agent\_Hints.txt」というファイル名で、「PRIMERGY ドキュメント&ツールCD for VMware バンドルタイプ用」内の以下に格納されています。

[CD-ROMドライブ名]:¥ Svmanage¥VMwareSVAgent¥Document

### 6.2.2 RAID管理ツール(ServerView RAID)

ServerView RAIDを使用する場合には、「アレイコントローラ ドキュメント&ツールCD」内のマニュアルを参照してくだ さい。

### 6.2.3 RAS支援サービス

RAS 支援サービスを使用する場合には、「PRIMERGY ドキュメント&ツール CD for VMware バンドルタイプ用」内の 「RAS 支援サービス for Linux v3.1.1 ユーザーズガイド(VMware版)」を参照してください。

### 6.2.4 保守支援ツール(HRM/server)

HRM/server を使用する場合には、「PRIMERGY ドキュメント&ツール CD for VMware バンドルタイプ用」内の 「HRM/server for PRIMERGY(Windows/Linux) version 3.4 インストールガイド」を参照してください。

### 6.2.5 サポートサービス(REMCS エージェント)

REMCS エージェントを使用する場合には、「PRIMERGYドキュメント&ツールCD for VMware バンドルタイプ用」内 の「REMCSエージェント運用ガイド - Linux -」および「REMCS エージェント V3.2L11D 運用ガイド補足資料」を参照 してください。

#### 6.2.6 ServerView Operations Manager

ServerView Operations Managerを使用する場合には、「PRIMERGYドキュメント&ツールCD for VMware バンドルタ イプ用」内の「ServerView Operations Manager ユーザーズガイド」を参照してください。

## <span id="page-29-0"></span>6.3 ゲストOS の運用

ゲストOS に関する注意事項については、各 OS のドキュメントを参照してください。 VMware ESX 上でゲストOS を運用する場合の注意事項について説明をします。

### 1) Red Hat Enterprise Linux (v.3/v.4) および Red Hat Enterprise Linux 5 におけるダンプ採取

Red Hat Enterprise Linux (v.3/v.4) および Red Hat Enterprise Linux 5 で以下のようなダンプ採取はできません。

- ・NMI スイッチ操作によるダンプ採取
- ・Netdump によるダンプ採取

### 2) ゲストOS での自動 Power Off

Windows NT 4.0 Server でシャットダウンを実施しても自動で "Power Off" にはなりません。

また、Red Hat Enterprise Linux (v.3) で仮想 CPU 数が、2 以上の場合に、シャットダウンを実施しても上記同様自動 で "Power Off" にはなりません。

### 3) USB フロッピィディスクドライブ装置の使用

ゲストOS から PRIMERGY に接続されたUSBフロッピィディスクドライブ装置を使用することができません。USBフロ ッピィディスクドライブ装置を使用する場合は、VI Client が動作しているクライアントの装置を使用してください。

## <span id="page-30-0"></span>6.4 その他のコンポーネントの運用

その他のコンポーネント運用時の詳細については、ヴイエムウェア社公開ドキュメントの『ドキュメントロードマップ』より各コ ンポーネントに関するドキュメントを参照してください。

その他のコンポーネント運用時の注意事項について説明します。

### 6.4.1 VI Client の運用時の注意事項

VI Client では、[Summary] の Model 情報が正しく表示されないことがあります。

運用上の問題はありませんのでそのまま使用してください。

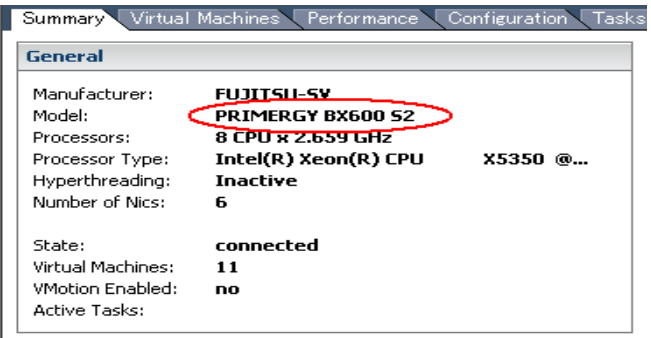

### 6.4.2 Enhanced VMotion Compatibility (EVC) 使用時の注意事項

Enhanced VMotion Compatibility (EVC) の機能を使用する場合は、VMware ESX をインストールした PRIMERGY の BIOSセットアップユーティリティを起動し、以下の設定を Enable に変更しておく必要があります。

- ・"NX Memory Protection"
- ・"Virtualization Technology"

BIOS 設定を保存後は、一旦 PRIMERGY ハードウェア本体の電源を必ず切ってください。PRIMERGY ハードウェア本体 の電源を切らないと、変更した設定は有効になりません。

PRIMERGY ハードウェアの詳細について、各ハードウェアのユーザーズガイドを参照してください。

ゲストOSで Red Hat Enterprise Linux を使用する場合は、VMware ESX 側の機能で仮想マシンに対して、Nx フラグを隠 す必要があります。VI Client 上で以下の設定を行ってください。 設定を変更する場合は、ゲストOS の電源を停止させてください。

- 1. 「Virtual Machine Properties」画面から [Option] タブを選択します。
- 2. 以下の画面より、[CPUID Mask] を選択します。[CPU Identification Mask] より [Hide the NX flag from guest.] に変 更します。変更後、[OK] を選択し、画面を終了します。

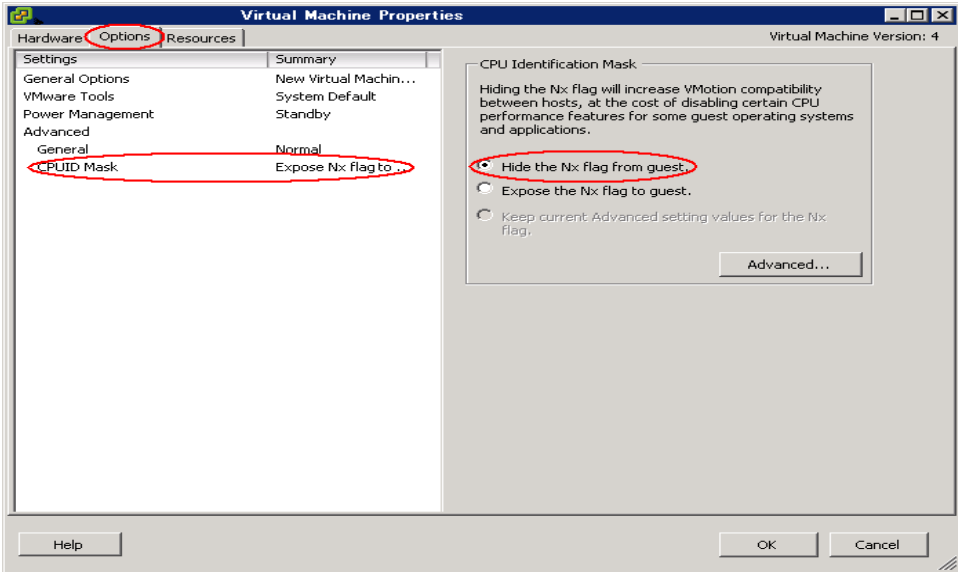

# <span id="page-31-0"></span>7. 制限事項

この章では、弊社が使用を制限している内容を説明します。

### 7.1 VMware ESX

VMware ESX の制限事項について説明します。

### 1) 日本語言語パック

ヴイエムウェア社は VMware ESX の VI Client および VI Web Access の表示を日本語化するパッケージ「Localized language pack for ESX Server」を提供していますが使用できません。

VMware ESX の VI Client および VI Web Access の英語版を使用してください。

- 注) VMware ESX では、VI Client がマルチリンガル対応されています。VI Client をインストールした Windows 環境が 日本語版の Windows であれば、日本語版の VI Client として動作します。
- また、VMware ESX 3.5 Update 3 以降のバージョンには本パッケージが含まれていますが使用しないでください。

### 2) iSCSI Boot

VMware ESX の iSCSI Boot は使用できません。

#### 3) Jumbo Frames 機能

PRIMERGY では Jumbo Frames 機能を使用できる NIC がないため、Jumbo Frames 機能は使用できません。

#### 4) USB デバイス

PRIMERGY 上で動作する VMware ESX およびゲスト OS からキーボード、マウス、およびフロッピィディスクドライブ 装置以外のUSB デバイスは使用できません。

#### 5) SAN Boot の使用

VMware ESX の SAN Boot は、使用できません。

### <span id="page-32-0"></span>7.2 高信頼ツール

高信頼ツールの制限事項については、「PRIMERGYドキュメント&ツールCD for VMware バンドルタイプ用」に格納していま す各高信頼ツールのドキュメントを参照してください。

### 7.2.1 サーバ監視ツール(ServerViewエージェント)

ServerView エージェントの制限事項については、「PRIMERGY ドキュメント&ツール CD for VMware バンドルタイプ 用」内の「ServerView Linux エージェント for VMware ユーザーズガイド」を参照してください。

ServerViewエージェントに関する情報や留意事項が、ソフトウェア説明書に記載されています。ServerView エージェント をお使いなる前に、必ずお読みください。ソフトウェア説明書は、「Agent\_Hints.txt」というファイル名で、「PRIMERGY ドキュメント&ツールCD for VMware バンドルタイプ用」内の以下に格納されています。

[CD-ROMドライブ名]:¥ Svmanage¥VMwareSVAgent¥Document

#### 7.2.2 RAID管理ツール(ServerView RAID)

ServerView RAIDの制限事項については、「アレイコントローラ ドキュメント&ツールCD」内のマニュアルを参照してく ださい。

### 7.2.3 RAS支援サービス

RAS支援サービスの制限事項については、「PRIMERGYドキュメント&ツールCD for VMware バンドルタイプ用」内の 「RAS 支援サービス for Linux v3.1.1 ユーザーズガイド(VMware版)」を参照してください。

### 7.2.4 保守支援ツール(HRM/server)

HRM/server の制限事項については、「PRIMERGY ドキュメント&ツール CD for VMware バンドルタイプ用」内の 「HRM/server for PRIMERGY(Windows/Linux) version 3.4 インストールガイド」を参照してください。

### 7.2.5 サポートサービス(REMCS エージェント)

REMCS エージェントの制限事項については、「PRIMERGY ドキュメント&ツールCD for VMware バンドルタイプ用」 内の「REMCSエージェント運用ガイド - Linux -」を参照してください。

#### 7.2.6 ServerView Operations Manager

ServerView Operations Managerの制限事項については、「PRIMERGYドキュメント&ツールCD for VMware バンドル タイプ用」内の「ServerView Operations Manager ユーザーズガイド」を参照してください。

## <span id="page-33-0"></span>7.3 ゲストOS

VMware ESX 上でゲストOS を使用する場合の制限事項について説明します。

### 1) ゲストOS でのシリアルポート (オンボード) およびパラレルポート (オンボード)

Service Console の性能に影響があるため、ゲストOS からシリアルポート (オンボード) およびパラレルポート (オンボード) は使用できません。

## 7.4 その他のコンポーネント

その他のコンポーネントを使用する場合の制限事項について説明します。

### 7.4.1 VMware VirtualCenter

#### 1) Guided Consolidation 機能

VMware VirtualCenter の Guided Consolidation 機能は、日本語環境 (日本語Windows OS) では使用できません。

### 2) 仮想マシン監視機能

VMware VirtualCenter 2.5 Update 3 では、VMware HA 構成における仮想マシン監視機能は使用できません。 VMware Knowledge Base (KB): 1007899 に該当する既知の問題です。VMware Knowledge Base (KB) の詳細については、 ヴイエムウェア社が提供している情報を参照してください。

### 7.4.2 VCB (VMware Consolidated Backup)

### 1) hotadd  $\pm -\kappa$

VCB 1.5 で機能追加された hotadd モードは使用できません。

# <span id="page-34-0"></span>付録A オープンソース・ソフトウェア使用許諾書

「RAS 支援サービス 拡張パッケージ」と「REMCS エージェント拡張パッケージ」は、以下のオープンソース・ソフトウェアを 含んでいます。

- ・perl-CGI
- ・tcsh
- ・Apache

上記のソフトウェアに適用されるライセンスは次のとおりです。

# Perlの使用許諾書

#### GNU GENERAL PUBLIC LICENSE Version 1, February 1989

 Copyright (C) 1989 Free Software Foundation, Inc. 59 Temple Place, Suite 330, Boston, MA 02111-1307, USA Everyone is permitted to copy and distribute verbatim copies of this license document, but changing it is not allowed.

#### Preamble

 The license agreements of most software companies try to keep users at the mercy of those companies. By contrast, our General Public License is intended to guarantee your freedom to share and change free software--to make sure the software is free for all its users. The General Public License applies to the Free Software Foundation's software and to any other program whose authors commit to using it. You can use it for your programs, too.

 When we speak of free software, we are referring to freedom, not price. Specifically, the General Public License is designed to make sure that you have the freedom to give away or sell copies of free software, that you receive source code or can get it if you want it, that you can change the software or use pieces of it in new free programs; and that you know you can do these things.

 To protect your rights, we need to make restrictions that forbid anyone to deny you these rights or to ask you to surrender the rights. These restrictions translate to certain responsibilities for you if you distribute copies of the software, or if you modify it.

 For example, if you distribute copies of a such a program, whether gratis or for a fee, you must give the recipients all the rights that you have. You must make sure that they, too, receive or can get the source code. And you must tell them their rights.

We protect your rights with two steps: (1) copyright the software, and (2) offer you this license which gives you legal permission to copy, distribute and/or modify the software.

 Also, for each author's protection and ours, we want to make certain that everyone understands that there is no warranty for this free software. If the software is modified by someone else and passed on, we want its recipients to know that what they have is not the original, so that any problems introduced by others will not reflect on the original authors' reputations.

 The precise terms and conditions for copying, distribution and modification follow.

#### GNU GENERAL PUBLIC LICENSE TERMS AND CONDITIONS FOR COPYING, DISTRIBUTION AND MODIFICATION

 0. This License Agreement applies to any program or other work which contains a notice placed by the copyright holder saying it may be distributed under the terms of this General Public License. The "Program", below, refers to any such program or work, and a "work based on the Program" means either the Program or any work containing the Program or a portion of it, either verbatim or with modifications. Each licensee is addressed as "you".

 1. You may copy and distribute verbatim copies of the Program's source code as you receive it, in any medium, provided that you conspicuously and appropriately publish on each copy an appropriate copyright notice and disclaimer of warranty; keep intact all the notices that refer to this General Public License and to the absence of any warranty; and give any other recipients of the Program a copy of this General Public License along with the Program. You may charge a fee for the physical act of transferring a copy.

 2. You may modify your copy or copies of the Program or any portion of it, and copy and distribute such modifications under the terms of Paragraph 1 above, provided that you also do the following:

 a) cause the modified files to carry prominent notices stating that you changed the files and the date of any change; and

 b) cause the whole of any work that you distribute or publish, that in whole or in part contains the Program or any part thereof, either with or without modifications, to be licensed at no charge to all third parties under the terms of this General Public License (except that you may choose to grant warranty protection to some or all third parties, at your option).

 c) If the modified program normally reads commands interactively when run, you must cause it, when started running for such interactive use in the simplest and most usual way, to print or display an announcement including an appropriate copyright notice and a notice that there is no warranty (or else, saying that you provide a warranty) and that users may redistribute the program under these conditions, and telling the user how to view a copy of this General Public License.

 d) You may charge a fee for the physical act of transferring a copy, and you may at your option offer warranty protection in exchange for a fee.

Mere aggregation of another independent work with the Program (or its derivative) on a volume of a storage or distribution medium does not bring the other work under the scope of these terms.

 3. You may copy and distribute the Program (or a portion or derivative of it, under Paragraph 2) in object code or executable form under the terms of Paragraphs 1 and 2 above provided that you also do one of the following:

 a) accompany it with the complete corresponding machine-readable source code, which must be distributed under the terms of Paragraphs 1 and 2 above; or,

 b) accompany it with a written offer, valid for at least three years, to give any third party free (except for a nominal charge for the cost of distribution) a complete machine-readable copy of the corresponding source code, to be distributed under the terms of Paragraphs  $\overline{1}$  and  $2$  above; or,

 c) accompany it with the information you received as to where the corresponding source code may be obtained. (This alternative is allowed only for noncommercial distribution and only if you received the program in object code or executable form alone.)

Source code for a work means the preferred form of the work for making modifications to it. For an executable file, complete source code means all the source code for all modules it contains; but, as a special exception, it need not include source code for modules which are standard libraries that accompany the operating system on which the executable file runs, or for standard header files or definitions files that accompany that operating system.

 4. You may not copy, modify, sublicense, distribute or transfer the Program except as expressly provided under this General Public License. Any attempt otherwise to copy, modify, sublicense, distribute or transfer the Program is void, and will automatically terminate your rights to use the Program under this License. However, parties who have received copies, or rights to use copies, from you under this General Public License will not have their licenses terminated so long as such parties remain in full compliance.

 5. By copying, distributing or modifying the Program (or any work based on the Program) you indicate your acceptance of this license to do so, and all its terms and conditions.

 6. Each time you redistribute the Program (or any work based on the Program), the recipient automatically receives a license from the original licensor to copy, distribute or modify the Program subject to these terms and conditions. You may not impose any further restrictions on the recipients' exercise of the rights granted herein.

 7. The Free Software Foundation may publish revised and/or new versions of the General Public License from time to time. Such new versions will be similar in spirit to the present version, but may differ in detail to address new problems or concerns.

Each version is given a distinguishing version number. If the Program specifies a version number of the license which applies to it and "any later version", you have the option of following the terms and conditions either of that version or of any later version published by the Free Software Foundation. If the Program does not specify a version number of the license, you may choose any version ever published by the Free Software Foundation.

 8. If you wish to incorporate parts of the Program into other free programs whose distribution conditions are different, write to the author to ask for permission. For software which is copyrighted by the Free Software Foundation, write to the Free Software Foundation; we sometimes make exceptions for this. Our decision will be guided by the two goals of preserving the free status of all derivatives of our free software and of promoting the sharing and reuse of software generally.

#### NO WARRANTY

 9. BECAUSE THE PROGRAM IS LICENSED FREE OF CHARGE, THERE IS NO WARRANTY FOR THE PROGRAM, TO THE EXTENT PERMITTED BY APPLICABLE LAW. EXCEPT WHEN OTHERWISE STATED IN WRITING THE COPYRIGHT HOLDERS AND/OR OTHER PARTIES PROVIDE THE PROGRAM "AS IS" WITHOUT WARRANTY OF ANY KIND, EITHER EXPRESSED OR IMPLIED, INCLUDING, BUT NOT LIMITED TO, THE IMPLIED WARRANTIES OF MERCHANTABILITY AND FITNESS FOR A PARTICULAR PURPOSE. THE ENTIRE RISK AS TO THE QUALITY AND PERFORMANCE OF THE PROGRAM IS WITH YOU. SHOULD THE PROGRAM PROVE DEFECTIVE, YOU ASSUME THE COST OF ALL NECESSARY SERVICING, REPAIR OR CORRECTION.

 10. IN NO EVENT UNLESS REQUIRED BY APPLICABLE LAW OR AGREED TO IN WRITING WILL ANY COPYRIGHT HOLDER, OR ANY OTHER PARTY WHO MAY MODIFY AND/OR REDISTRIBUTE THE PROGRAM AS PERMITTED ABOVE, BE LIABLE TO YOU FOR DAMAGES, INCLUDING ANY GENERAL, SPECIAL, INCIDENTAL OR CONSEQUENTIAL DAMAGES ARISING OUT OF THE USE OR INABILITY TO USE THE PROGRAM (INCLUDING BUT NOT LIMITED TO LOSS OF DATA OR DATA BEING RENDERED INACCURATE OR LOSSES SUSTAINED BY YOU OR THIRD PARTIES OR A FAILURE OF THE PROGRAM TO OPERATE WITH ANY OTHER PROGRAMS), EVEN IF SUCH HOLDER OR OTHER PARTY HAS BEEN ADVISED OF THE POSSIBILITY OF SUCH DAMAGES.

#### END OF TERMS AND CONDITIONS

Appendix: How to Apply These Terms to Your New Programs

 If you develop a new program, and you want it to be of the greatest possible use to humanity, the best way to achieve this is to make it free software which everyone can redistribute and change under these terms.

 To do so, attach the following notices to the program. It is safest to attach them to the start of each source file to most effectively convey the exclusion of warranty; and each file should have at least the "copyright" line and a pointer to where the full notice is found.

<one line to give the program's name and a brief idea of what it does.> Copyright  $(C)$  19yy  $\leq$  name of author

 This program is free software; you can redistribute it and/or modify it under the terms of the GNU General Public License as published by the Free Software Foundation; either version 1, or (at your option) any later version.

 This program is distributed in the hope that it will be useful, but WITHOUT ANY WARRANTY; without even the implied warranty of MERCHANTABILITY or FITNESS FOR A PARTICULAR PURPOSE. See the GNU General Public License for more details.

You should have received a copy of the GNU General Public License

 along with this program; if not, write to the Free Software Foundation, Inc., 59 Temple Place, Suite 330, Boston, MA 02111-1307, USA.

Also add information on how to contact you by electronic and paper mail.

If the program is interactive, make it output a short notice like this when it starts in an interactive mode:

 Gnomovision version 69, Copyright (C) 19xx name of author Gnomovision comes with ABSOLUTELY NO WARRANTY; for details type `show w'. This is free software, and you are welcome to redistribute it under certain conditions; type `show c' for details.

The hypothetical commands `show w' and `show c' should show the appropriate parts of the General Public License. Of course, the commands you use may be called something other than `show w' and `show c'; they could even be mouse-clicks or menu items--whatever suits your program.

You should also get your employer (if you work as a programmer) or your school, if any, to sign a "copyright disclaimer" for the program, if necessary. Here a sample, alter the names:

Yoyodyne, Inc., hereby disclaims all copyright interest in the program `Gnomovision' (a program to direct compilers to make passes at assemblers) written by James Hacker.

 <signature of Ty Coon>, 1 April 1989 Ty Coon, President of Vice

That's all there is to it!

# tcshの使用許諾書

/\*

\* Copyright (c) 1989, 1993

- The Regents of the University of California. All rights reserved. \*
- \* This code is derived from software contributed to Berkeley by

\* Guido van Rossum.

- \* \* Redistribution and use in source and binary forms, with or without
- \* modification, are permitted provided that the following conditions

 $^\star$  are met:

- \* 1. Redistributions of source code must retain the above copyright
- notice, this list of conditions and the following disclaimer.
- \* 2. Redistributions in binary form must reproduce the above copyright
- notice, this list of conditions and the following disclaimer in the
- documentation and/or other materials provided with the distribution.
- \* 3. Neither the name of the University nor the names of its contributors
- may be used to endorse or promote products derived from this software
- without specific prior written permission.
- \* \* THIS SOFTWARE IS PROVIDED BY THE REGENTS AND CONTRIBUTORS ``AS IS'' AND \* ANY EXPRESS OR IMPLIED WARRANTIES, INCLUDING, BUT NOT LIMITED TO, THE \* IMPLIED WARRANTIES OF MERCHANTABILITY AND FITNESS FOR A PARTICULAR PURPOSE \* ARE DISCLAIMED. IN NO EVENT SHALL THE REGENTS OR CONTRIBUTORS BE LIABLE \* FOR ANY DIRECT, INDIRECT, INCIDENTAL, SPECIAL, EXEMPLARY, OR CONSEQUENTIAL \* DAMAGES (INCLUDING, BUT NOT LIMITED TO, PROCUREMENT OF SUBSTITUTE GOODS \* OR SERVICES; LOSS OF USE, DATA, OR PROFITS; OR BUSINESS INTERRUPTION) \* HOWEVER CAUSED AND ON ANY THEORY OF LIABILITY, WHETHER IN CONTRACT, STRICT \* LIABILITY, OR TORT (INCLUDING NEGLIGENCE OR OTHERWISE) ARISING IN ANY WAY \* OUT OF THE USE OF THIS SOFTWARE, EVEN IF ADVISED OF THE POSSIBILITY OF \* SUCH DAMAGE. \*

 \* @(#)glob.h 8.1 (Berkeley) 6/2/93 \*/

/\*

\* Copyright (c) 1990 Carnegie Mellon University

\* All Rights Reserved.

- \* \* Permission to use, copy, modify and distribute this software and its
- \* documentation is hereby granted, provided that both the copyright
- \* notice and this permission notice appear in all copies of the
- \* software, derivative works or modified versions, and any portions
- \* thereof, and that both notices appear in supporting documentation.

\*

\* THE SOFTWARE IS PROVIDED "AS IS" AND CARNEGIE MELLON UNIVERSITY

\* DISCLAIMS ALL WARRANTIES WITH REGARD TO THIS SOFTWARE, INCLUDING ALL

\* IMPLIED WARRANTIES OF MERCHANTABILITY AND FITNESS. IN NO EVENT

- \* SHALL CARNEGIE MELLON UNIVERSITY BE LIABLE FOR ANY SPECIAL, DIRECT,
- \* INDIRECT, OR CONSEQUENTIAL DAMAGES OR ANY DAMAGES WHATSOEVER

 \* RESULTING FROM LOSS OF USE, DATA OR PROFITS, WHETHER IN AN ACTION OF \* CONTRACT, NEGLIGENCE OR OTHER TORTIOUS ACTION, ARISING OUT OF OR IN

\* CONNECTION WITH THE USE OR PERFORMANCE OF THIS SOFTWARE.

\*

\* Users of this software agree to return to Carnegie Mellon any

\* improvements or extensions that they make and grant Carnegie the

\* rights to redistribute these changes.

 \* \* Export of this software is permitted only after complying with the

\* regulations of the U.S. Deptartment of Commerce relating to the

- \* Export of Technical Data.
- \*/

\*/

 $/ \genfrac{}{}{0pt}{}{*}{*}$ termcap.c 1.1 20/7/87 agc Joypace Ltd

\*

 \* Copyright Joypace Ltd, London, UK, 1987. All rights reserved. This file may be freely distributed provided that this notice

- remains attached.
- \*

A public domain implementation of the termcap(3) routines.

# Apacheの使用許諾書

 Apache License Version 2.0, January 2004 http://www.apache.org/licenses/

#### TERMS AND CONDITIONS FOR USE, REPRODUCTION, AND DISTRIBUTION

#### 1. Definitions.

 "License" shall mean the terms and conditions for use, reproduction, and distribution as defined by Sections 1 through 9 of this document.

 "Licensor" shall mean the copyright owner or entity authorized by the copyright owner that is granting the License.

 "Legal Entity" shall mean the union of the acting entity and all other entities that control, are controlled by, or are under common control with that entity. For the purposes of this definition, "control" means (i) the power, direct or indirect, to cause the direction or management of such entity, whether by contract or otherwise, or (ii) ownership of fifty percent (50%) or more of the outstanding shares, or (iii) beneficial ownership of such entity.

 "You" (or "Your") shall mean an individual or Legal Entity exercising permissions granted by this License.

 "Source" form shall mean the preferred form for making modifications, including but not limited to software source code, documentation source, and configuration files.

 "Object" form shall mean any form resulting from mechanical transformation or translation of a Source form, including but not limited to compiled object code, generated documentation, and conversions to other media types.

 "Work" shall mean the work of authorship, whether in Source or Object form, made available under the License, as indicated by a copyright notice that is included in or attached to the work (an example is provided in the Appendix below).

 "Derivative Works" shall mean any work, whether in Source or Object form, that is based on (or derived from) the Work and for which the editorial revisions, annotations, elaborations, or other modifications represent, as a whole, an original work of authorship. For the purposes of this License, Derivative Works shall not include works that remain separable from, or merely link (or bind by name) to the interfaces of, the Work and Derivative Works thereof.

"Contribution" shall mean any work of authorship, including

 the original version of the Work and any modifications or additions to that Work or Derivative Works thereof, that is intentionally submitted to Licensor for inclusion in the Work by the copyright owner or by an individual or Legal Entity authorized to submit on behalf of the copyright owner. For the purposes of this definition, "submitted" means any form of electronic, verbal, or written communication sent to the Licensor or its representatives, including but not limited to communication on electronic mailing lists, source code control systems, and issue tracking systems that are managed by, or on behalf of, the Licensor for the purpose of discussing and improving the Work, but excluding communication that is conspicuously marked or otherwise designated in writing by the copyright owner as "Not a Contribution."

 "Contributor" shall mean Licensor and any individual or Legal Entity on behalf of whom a Contribution has been received by Licensor and subsequently incorporated within the Work.

- 2. Grant of Copyright License. Subject to the terms and conditions of this License, each Contributor hereby grants to You a perpetual, worldwide, non-exclusive, no-charge, royalty-free, irrevocable copyright license to reproduce, prepare Derivative Works of, publicly display, publicly perform, sublicense, and distribute the Work and such Derivative Works in Source or Object form.
- 3. Grant of Patent License. Subject to the terms and conditions of this License, each Contributor hereby grants to You a perpetual, (except as stated in this section) patent license to make, have made, use, offer to sell, sell, import, and otherwise transfer the Work, where such license applies only to those patent claims licensable by such Contributor that are necessarily infringed by their Contribution(s) alone or by combination of their Contribution(s) with the Work to which such Contribution(s) was submitted. If You institute patent litigation against any entity (including a cross-claim or counterclaim in a lawsuit) alleging that the Work or a Contribution incorporated within the Work constitutes direct or contributory patent infringement, then any patent licenses granted to You under this License for that Work shall terminate as of the date such litigation is filed.
- 4. Redistribution. You may reproduce and distribute copies of the Work or Derivative Works thereof in any medium, with or without modifications, and in Source or Object form, provided that You meet the following conditions:
	- (a) You must give any other recipients of the Work or Derivative Works a copy of this License; and
	- (b) You must cause any modified files to carry prominent notices stating that You changed the files; and
	- (c) You must retain, in the Source form of any Derivative Works that You distribute, all copyright, patent, trademark, and attribution notices from the Source form of the Work, excluding those notices that do not pertain to any part of the Derivative Works; and
	- (d) If the Work includes a "NOTICE" text file as part of its distribution, then any Derivative Works that You distribute must include a readable copy of the attribution notices contained within such NOTICE file, excluding those notices that do not pertain to any part of the Derivative Works, in at least one of the following places: within a NOTICE text file distributed as part of the Derivative Works; within the Source form or documentation, if provided along with the Derivative Works; or, within a display generated by the Derivative Works, if and wherever such third-party notices normally appear. The contents of the NOTICE file are for informational purposes only and do not modify the License. You may add Your own attribution notices within Derivative Works that You distribute, alongside or as an addendum to the NOTICE text from the Work, provided that such additional attribution notices cannot be construed as modifying the License.

 You may add Your own copyright statement to Your modifications and may provide additional or different license terms and conditions for use, reproduction, or distribution of Your modifications, or for any such Derivative Works as a whole, provided Your use, reproduction, and distribution of the Work otherwise complies with the conditions stated in this License.

- 5. Submission of Contributions. Unless You explicitly state otherwise, any Contribution intentionally submitted for inclusion in the Work by You to the Licensor shall be under the terms and conditions of this License, without any additional terms or conditions. Notwithstanding the above, nothing herein shall supersede or modify the terms of any separate license agreement you may have executed with Licensor regarding such Contributions.
- 6. Trademarks. This License does not grant permission to use the trade names, trademarks, service marks, or product names of the Licensor, except as required for reasonable and customary use in describing the origin of the Work and reproducing the content of the NOTICE file.
- 7. Disclaimer of Warranty. Unless required by applicable law or agreed to in writing, Licensor provides the Work (and each Contributor provides its Contributions) on an "AS IS" BASIS, WITHOUT WARRANTIES OR CONDITIONS OF ANY KIND, either express or implied, including, without limitation, any warranties or conditions of TITLE, NON-INFRINGEMENT, MERCHANTABILITY, or FITNESS FOR A PARTICULAR PURPOSE. You are solely responsible for determining the appropriateness of using or redistributing the Work and assume any risks associated with Your exercise of permissions under this License.
- 8. Limitation of Liability. In no event and under no legal theory, whether in tort (including negligence), contract, or otherwise, unless required by applicable law (such as deliberate and grossly negligent acts) or agreed to in writing, shall any Contributor be liable to You for damages, including any direct, indirect, special, incidental, or consequential damages of any character arising as a Work (including but not limited to damages for loss of goodwill, work stoppage, computer failure or malfunction, or any and all other commercial damages or losses), even if such Contributor has been advised of the possibility of such damages.
- 9. Accepting Warranty or Additional Liability. While redistributing the Work or Derivative Works thereof, You may choose to offer, and charge a fee for, acceptance of support, warranty, indemnity, or other liability obligations and/or rights consistent with this License. However, in accepting such obligations, You may act only on Your own behalf and on Your sole responsibility, not on behalf of any other Contributor, and only if You agree to indemnify, defend, and hold each Contributor harmless for any liability incurred by, or claims asserted against, such Contributor by reason of your accepting any such warranty or additional liability.

#### END OF TERMS AND CONDITIONS

APPENDIX: How to apply the Apache License to your work.

 To apply the Apache License to your work, attach the following boilerplate notice, with the fields enclosed by brackets "[] replaced with your own identifying information. (Don't include the brackets!) The text should be enclosed in the appropriate comment syntax for the file format. We also recommend that a file or class name and description of purpose be included on the same "printed page" as the copyright notice for easier identification within third-party archives.

Copyright [yyyy] [name of copyright owner]

 Licensed under the Apache License, Version 2.0 (the "License"); you may not use this file except in compliance with the License. You may obtain a copy of the License at

#### http://www.apache.org/licenses/LICENSE-2.0

 Unless required by applicable law or agreed to in writing, software distributed under the License is distributed on an "AS IS" BASIS, WITHOUT WARRANTIES OR CONDITIONS OF ANY KIND, either express or implied. See the License for the specific language governing permissions and limitations under the License.

#### APACHE HTTP SERVER SUBCOMPONENTS:

The Apache HTTP Server includes a number of subcomponents with separate copyright notices and license terms. Your use of the source

code for the these subcomponents is subject to the terms and conditions of the following licenses.

For the mod\_mime\_magic component:

/\* \* mod\_mime\_magic: MIME type lookup via file magic numbers \* Copyright  $\overline{c}$  1996-1997 Cisco Systems, Inc. \* \* This software was submitted by Cisco Systems to the Apache Group in July \* 1997. Future revisions and derivatives of this source code must \* acknowledge Cisco Systems as the original contributor of this module. \* All other licensing and usage conditions are those of the Apache Group. \* \* Some of this code is derived from the free version of the file command \* originally posted to comp.sources.unix. Copyright info for that program \* is included below as required. \* --------------------------------------------------------------------------- \* - Copyright (c) Ian F. Darwin, 1987. Written by Ian F. Darwin. \* \* This software is not subject to any license of the American Telephone and \* Telegraph Company or of the Regents of the University of California. \* \* Permission is granted to anyone to use this software for any purpose on any \* computer system, and to alter it and redistribute it freely, subject to \* the following restrictions: \* \* 1. The author is not responsible for the consequences of use of this software, no matter how awful, even if they arise from flaws in it. \* \* 2. The origin of this software must not be misrepresented, either by \* explicit claim or by omission. Since few users ever read sources, credits \* must appear in the documentation.

 \* \* 3. Altered versions must be plainly marked as such, and must not be

 \* misrepresented as being the original software. Since few users ever read sources, credits must appear in the documentation.

 \* \* 4. This notice may not be removed or altered.

\* -------------------------------------------------------------------------

 \* \*/

For the modules¥mappers¥mod\_imap.c component:

"macmartinized" polygon code copyright 1992 by Eric Haines, erich@eye.com

For the server¥util\_md5.c component:

/\*\*\*\*\*\*\*\*\*\*\*\*\*\*\*\*\*\*\*\*\*\*\*\*\*\*\*\*\*\*\*\*\*\*\*\*\*\*\*\*\*\*\*\*\*\*\*\*\*\*\*\*\*\*\*\*\*\*\*\*\*\*\*\*\*\*\*\*\*\*\*\*

- \* NCSA HTTPd Server
- \* Software Development Group
- \* National Center for Supercomputing Applications
- \* University of Illinois at Urbana-Champaign
- \* 605 E. Springfield, Champaign, IL 61820
- \* httpd@ncsa.uiuc.edu

 \* \* Copyright (C) 1995, Board of Trustees of the University of Illinois

 \* \*\*\*\*\*\*\*\*\*\*\*\*\*\*\*\*\*\*\*\*\*\*\*\*\*\*\*\*\*\*\*\*\*\*\*\*\*\*\*\*\*\*\*\*\*\*\*\*\*\*\*\*\*\*\*\*\*\*\*\*\*\*\*\*\*\*\*\*\*\*\*\*

\* md5.c: NCSA HTTPd code which uses the md5c.c RSA Code

- \* \* Original Code Copyright (C) 1994, Jeff Hostetler, Spyglass, Inc.
- Portions of Content-MD5 code Copyright (C) 1993, 1994 by Carnegie Mellon
- University (see Copyright below).
- Portions of Content-MD5 code Copyright (C) 1991 Bell Communications
- Research, Inc. (Bellcore) (see Copyright below).
- \* Portions extracted from mpack, John G. Myers jgm+@cmu.edu
- \* Content-MD5 Code contributed by Martin Hamilton (martin@net.lut.ac.uk)
- \* \*/

/\* (C) Copyright 1993,1994 by Carnegie Mellon University

 <sup>\*</sup> 

<sup>/\*</sup> these portions extracted from mpack, John G. Myers - jgm+@cmu.edu \*/

 <sup>\*</sup> All Rights Reserved. \*

 <sup>\*</sup> Permission to use, copy, modify, distribute, and sell this software

\* and its documentation for any purpose is hereby granted without

\* fee, provided that the above copyright notice appear in all copies

\* and that both that copyright notice and this permission notice

\* appear in supporting documentation, and that the name of Carnegie

\* Mellon University not be used in advertising or publicity

\* pertaining to distribution of the software without specific,

\* written prior permission. Carnegie Mellon University makes no

\* representations about the suitability of this software for any

\* purpose. It is provided "as is" without express or implied

\* warranty.

 \* \* CARNEGIE MELLON UNIVERSITY DISCLAIMS ALL WARRANTIES WITH REGARD TO \* THIS SOFTWARE, INCLUDING ALL IMPLIED WARRANTIES OF MERCHANTABILITY \* AND FITNESS, IN NO EVENT SHALL CARNEGIE MELLON UNIVERSITY BE LIABLE \* FOR ANY SPECIAL, INDIRECT OR CONSEQUENTIAL DAMAGES OR ANY DAMAGES \* WHATSOEVER RESULTING FROM LOSS OF USE, DATA OR PROFITS, WHETHER IN \* AN ACTION OF CONTRACT, NEGLIGENCE OR OTHER TORTIOUS ACTION, ARISING \* OUT OF OR IN CONNECTION WITH THE USE OR PERFORMANCE OF THIS \* SOFTWARE. \*/

/\*

 \* Copyright (c) 1991 Bell Communications Research, Inc. (Bellcore) \*

\* Permission to use, copy, modify, and distribute this material

\* for any purpose and without fee is hereby granted, provided

\* that the above copyright notice and this permission notice

\* appear in all copies, and that the name of Bellcore not be

\* used in advertising or publicity pertaining to this

\* material without the specific, prior written permission

\* of an authorized representative of Bellcore. BELLCORE

\* MAKES NO REPRESENTATIONS ABOUT THE ACCURACY OR SUITABILITY

\* OF THIS MATERIAL FOR ANY PURPOSE. IT IS PROVIDED "AS IS",

\* WITHOUT ANY EXPRESS OR IMPLIED WARRANTIES.

\*/

For the srclib¥apr¥include¥apr\_md5.h component:

/\*

 \* This is work is derived from material Copyright RSA Data Security, Inc. \*

\* The RSA copyright statement and Licence for that original material is

\* included below. This is followed by the Apache copyright statement and

\* licence for the modifications made to that material.

\*/

/\* Copyright (C) 1991-2, RSA Data Security, Inc. Created 1991. All rights reserved.

 License to copy and use this software is granted provided that it is identified as the "RSA Data Security, Inc. MD5 Message-Digest Algorithm" in all material mentioning or referencing this software or this function.

 License is also granted to make and use derivative works provided that such works are identified as "derived from the RSA Data Security, Inc. MD5 Message-Digest Algorithm" in all material mentioning or referencing the derived work.

 RSA Data Security, Inc. makes no representations concerning either the merchantability of this software or the suitability of this software for any particular purpose. It is provided "as is" without express or implied warranty of any kind.

 These notices must be retained in any copies of any part of this documentation and/or software.

\*/

For the srclib¥apr¥passwd¥apr\_md5.c component:

/\*

 \* This is work is derived from material Copyright RSA Data Security, Inc. \*

\* The RSA copyright statement and Licence for that original material is

\* included below. This is followed by the Apache copyright statement and

\* licence for the modifications made to that material.

\*/

/\* MD5C.C - RSA Data Security, Inc., MD5 message-digest algorithm \*/

/\* Copyright (C) 1991-2, RSA Data Security, Inc. Created 1991. All rights reserved.

 License to copy and use this software is granted provided that it is identified as the "RSA Data Security, Inc. MD5 Message-Digest Algorithm" in all material mentioning or referencing this software or this function.

 License is also granted to make and use derivative works provided that such works are identified as "derived from the RSA Data Security, Inc. MD5 Message-Digest Algorithm" in all material mentioning or referencing the derived work.

 RSA Data Security, Inc. makes no representations concerning either the merchantability of this software or the suitability of this software for any particular purpose. It is provided "as is" without express or implied warranty of any kind.

 These notices must be retained in any copies of any part of this documentation and/or software.

 \*/ /\*

 \* The apr\_md5\_encode() routine uses much code obtained from the FreeBSD 3.0 \* MD5 crypt() function, which is licenced as follows:

 \* ---------------------------------------------------------------------------- \* "THE BEER-WARE LICENSE" (Revision 42):

\* <phk@login.dknet.dk> wrote this file. As long as you retain this notice you

\* can do whatever you want with this stuff. If we meet some day, and you think

\* this stuff is worth it, you can buy me a beer in return. Poul-Henning Kamp

\* ----------------------------------------------------------------------------

\*/

For the srclib¥apr-util¥crypto¥apr\_md4.c component:

\* This is derived from material copyright RSA Data Security, Inc.

\* Their notice is reproduced below in its entirety.

 \* \* Copyright (C) 1991-2, RSA Data Security, Inc. Created 1991. All \* rights reserved.

\*

\* License to copy and use this software is granted provided that it

\* is identified as the "RSA Data Security, Inc. MD4 Message-Digest

\* Algorithm" in all material mentioning or referencing this software

 \* or this function. \*

\* License is also granted to make and use derivative works provided

\* that such works are identified as "derived from the RSA Data

\* Security, Inc. MD4 Message-Digest Algorithm" in all material

\* mentioning or referencing the derived work.

 \* \* RSA Data Security, Inc. makes no representations concerning either

\* the merchantability of this software or the suitability of this

software for any particular purpose. It is provided "as is"

\* without express or implied warranty of any kind.

 \* \* These notices must be retained in any copies of any part of this \* documentation and/or software.

\*/

For the srclib¥apr-util¥include¥apr\_md4.h component:

\*

\* This is derived from material copyright RSA Data Security, Inc.

 \* Their notice is reproduced below in its entirety. \*

 \* Copyright (C) 1991-2, RSA Data Security, Inc. Created 1991. All \* rights reserved.

\*

\* License to copy and use this software is granted provided that it

\* is identified as the "RSA Data Security, Inc. MD4 Message-Digest

 \* Algorithm" in all material mentioning or referencing this software \* or this function.

 \* \* License is also granted to make and use derivative works provided

\* that such works are identified as "derived from the RSA Data

\* Security, Inc. MD4 Message-Digest Algorithm" in all material

\* mentioning or referencing the derived work.

\*

 \* RSA Data Security, Inc. makes no representations concerning either \* the merchantability of this software or the suitability of this

 \* software for any particular purpose. It is provided "as is" \* without express or implied warranty of any kind.

- \*
- \* These notices must be retained in any copies of any part of this
- \* documentation and/or software.
- \*/

For the srclib¥apr-util¥test¥testdbm.c component:

/\* ==================================================================== \* The Apache Software License, Version 1.1 \* \* Copyright (c) 2000-2002 The Apache Software Foundation. All rights \* reserved. \* \* Redistribution and use in source and binary forms, with or without modification, are permitted provided that the following conditions \* are met: \* \* 1. Redistributions of source code must retain the above copyright notice, this list of conditions and the following disclaimer. \* \* 2. Redistributions in binary form must reproduce the above copyright notice, this list of conditions and the following disclaimer in the documentation and/or other materials provided with the distribution. \* \* 3. The end-user documentation included with the redistribution, if any, must include the following acknowledgment: \* "This product includes software developed by the Apache Software Foundation (http://www.apache.org/)." Alternately, this acknowledgment may appear in the software itself, if and wherever such third-party acknowledgments normally appear. \* \* 4. The names "Apache" and "Apache Software Foundation" must not be used to endorse or promote products derived from this software without prior written permission. For written permission, please contact apache@apache.org. \* \* 5. Products derived from this software may not be called "Apache", nor may "Apache" appear in their name, without prior written permission of the Apache Software Foundation. \* \* THIS SOFTWARE IS PROVIDED ``AS IS'' AND ANY EXPRESSED OR IMPLIED \* WARRANTIES, INCLUDING, BUT NOT LIMITED TO, THE IMPLIED WARRANTIES \* OF MERCHANTABILITY AND FITNESS FOR A PARTICULAR PURPOSE ARE \* DISCLAIMED. IN NO EVENT SHALL THE APACHE SOFTWARE FOUNDATION OR \* ITS CONTRIBUTORS BE LIABLE FOR ANY DIRECT, INDIRECT, INCIDENTAL, \* SPECIAL, EXEMPLARY, OR CONSEQUENTIAL DAMAGES (INCLUDING, BUT NOT \* LIMITED TO, PROCUREMENT OF SUBSTITUTE GOODS OR SERVICES; LOSS OF \* USE, DATA, OR PROFITS; OR BUSINESS INTERRUPTION) HOWEVER CAUSED AND \* ON ANY THEORY OF LIABILITY, WHETHER IN CONTRACT, STRICT LIABILITY, \* OR TORT (INCLUDING NEGLIGENCE OR OTHERWISE) ARISING IN ANY WAY OUT \* OF THE USE OF THIS SOFTWARE, EVEN IF ADVISED OF THE POSSIBILITY OF \* SUCH DAMAGE. \* ==================================================================== \* \* This software consists of voluntary contributions made by many \* individuals on behalf of the Apache Software Foundation. For more information on the Apache Software Foundation, please see \* <http://www.apache.org/>. \* \* This file came from the SDBM package (written by oz@nexus.yorku.ca). \* That package was under public domain. This file has been ported to \* APR, updated to ANSI C and other, newer idioms, and added to the Apache

- \* codebase under the above copyright and license.
- \*/

For the srclib¥apr-util¥test¥testmd4.c component:

\*

\* rights reserved.

 <sup>\*</sup> This is derived from material copyright RSA Data Security, Inc.

 <sup>\*</sup> Their notice is reproduced below in its entirety.

 <sup>\*</sup>  \* Copyright (C) 1990-2, RSA Data Security, Inc. Created 1990. All

 <sup>\*</sup>  \* RSA Data Security, Inc. makes no representations concerning either

\* the merchantability of this software or the suitability of this

\* software for any particular purpose. It is provided "as is"

without express or implied warranty of any kind.

\*

 \* These notices must be retained in any copies of any part of this \* documentation and/or software.

\*/

For the srclib¥apr-util¥xml¥expat¥conftools¥install-sh component:

#### #

# install - install a program, script, or datafile

# This comes from X11R5 (mit/util/scripts/install.sh).

#

# Copyright 1991 by the Massachusetts Institute of Technology #

# Permission to use, copy, modify, distribute, and sell this software and its

# documentation for any purpose is hereby granted without fee, provided that

# the above copyright notice appear in all copies and that both that

# copyright notice and this permission notice appear in supporting

# documentation, and that the name of M.I.T. not be used in advertising or

# publicity pertaining to distribution of the software without specific,

# written prior permission. M.I.T. makes no representations about the

# suitability of this software for any purpose. It is provided "as is"

# without express or implied warranty.

#

For the srclib¥pcre¥install-sh component:

#

# Copyright 1991 by the Massachusetts Institute of Technology #

# Permission to use, copy, modify, distribute, and sell this software and its

# documentation for any purpose is hereby granted without fee, provided that

# the above copyright notice appear in all copies and that both that

# copyright notice and this permission notice appear in supporting

# documentation, and that the name of M.I.T. not be used in advertising or

# publicity pertaining to distribution of the software without specific,

# written prior permission. M.I.T. makes no representations about the

 $#$  suitability of this software for any purpose. It is provided "as is"

# without express or implied warranty.

For the pcre component:

PCRE LICENCE ------------

PCRE is a library of functions to support regular expressions whose syntax and semantics are as close as possible to those of the Perl 5 language.

Written by: Philip Hazel <ph10@cam.ac.uk>

University of Cambridge Computing Service, Cambridge, England. Phone:  $+441223334714$ .

Copyright (c) 1997-2001 University of Cambridge

Permission is granted to anyone to use this software for any purpose on any computer system, and to redistribute it freely, subject to the following restrictions:

- 1. This software is distributed in the hope that it will be useful, but WITHOUT ANY WARRANTY; without even the implied warranty of MERCHANTABILITY or FITNESS FOR A PARTICULAR PURPOSE.
- 2. The origin of this software must not be misrepresented, either by explicit claim or by omission. In practice, this means that if you use PCRE in software which you distribute to others, commercially or otherwise, you must put a sentence like this

 Regular expression support is provided by the PCRE library package, which is open source software, written by Philip Hazel, and copyright by the University of Cambridge, England.

 somewhere reasonably visible in your documentation and in any relevant files or online help data or similar. A reference to the ftp site for the source, that is, to

ftp://ftp.csx.cam.ac.uk/pub/software/programming/pcre/

should also be given in the documentation.

- 3. Altered versions must be plainly marked as such, and must not be misrepresented as being the original software.
- 4. If PCRE is embedded in any software that is released under the GNU General Purpose Licence (GPL), or Lesser General Purpose Licence (LGPL), then the terms of that licence shall supersede any condition above with which it is incompatible.

The documentation for PCRE, supplied in the "doc" directory, is distributed under the same terms as the software itself.

#### End PCRE LICENCE

For the test¥zb.c component:

/\* ZeusBench V1.01 ===============

This program is Copyright (C) Zeus Technology Limited 1996.

This program may be used and copied freely providing this copyright notice is not removed.

This software is provided "as is" and any express or implied waranties, including but not limited to, the implied warranties of merchantability and fitness for a particular purpose are disclaimed. In no event shall Zeus Technology Ltd. be liable for any direct, indirect, incidental, special, exemplary, or consequential damaged (including, but not limited to, procurement of substitute good or services; loss of use, data, or profits; or business interruption) however caused and on theory of liability. Whether in contract, strict liability or tort (including negligence or otherwise) arising in any way out of the use of this software, even if advised of the possibility of such damage.

Written by Adam Twiss (adam@zeus.co.uk). March 1996

Thanks to the following people for their input: Mike Belshe (mbelshe@netscape.com) Michael Campanella (campanella@stevms.enet.dec.com)

\*/

For the expat xml parser component:

Copyright (c) 1998, 1999, 2000 Thai Open Source Software Center Ltd and Clark Cooper

Permission is hereby granted, free of charge, to any person obtaining a copy of this software and associated documentation files (the "Software"), to deal in the Software without restriction, including without limitation the rights to use, copy, modify, merge, publish, distribute, sublicense, and/or sell copies of the Software, and to permit persons to whom the Software is furnished to do so, subject to the following conditions:

The above copyright notice and this permission notice shall be included in all copies or substantial portions of the Software.

THE SOFTWARE IS PROVIDED "AS IS", WITHOUT WARRANTY OF ANY KIND, EXPRESS OR IMPLIED, INCLUDING BUT NOT LIMITED TO THE WARRANTIES OF MERCHANTABILITY, FITNESS FOR A PARTICULAR PURPOSE AND NONINFRINGEMENT. IN NO EVENT SHALL THE AUTHORS OR COPYRIGHT HOLDERS BE LIABLE FOR ANY CLAIM, DAMAGES OR OTHER LIABILITY, WHETHER IN AN ACTION OF CONTRACT, TORT OR OTHERWISE, ARISING FROM, OUT OF OR IN CONNECTION WITH THE SOFTWARE OR THE USE OR OTHER DEALINGS IN THE SOFTWARE.

# 改版履歴

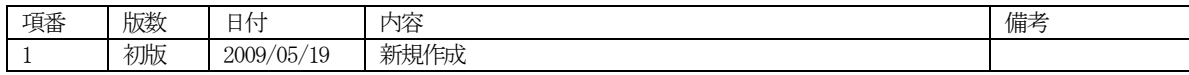